## **JBoss Enterprise Application Platform**

## **4.2.0**

# **Getting Started Guide**

**ISBN: Publication date:** The Getting Started Guide provides post-installation information about JBoss Enterprise Application Platform. Use this guide to familiarise yourself with the platform and the sample applications that demonstrate application development and deployment.

## **JBoss Enterprise Application Platform: Getting Started Guide**

Copyright © 2007 Red Hat, Inc.

Copyright © 2007 by Red Hat, Inc. This material may be distributed only subject to the terms and conditions set forth in the Open Publication License, V1.0 or later (the latest version is presently available at <http://www.opencontent.org/openpub/>).

Distribution of substantively modified versions of this document is prohibited without the explicit permission of the copyright holder.

Distribution of the work or derivative of the work in any standard (paper) book form for commercial purposes is prohibited unless prior permission is obtained from the copyright holder.

Red Hat and the Red Hat "Shadow Man" logo are registered trademarks of Red Hat, Inc. in the United States and other countries.

All other trademarks referenced herein are the property of their respective owners.

The GPG fingerprint of the security@redhat.com key is:

CA 20 86 86 2B D6 9D FC 65 F6 EC C4 21 91 80 CD DB 42 A6 0E

1801 Varsity Drive Raleigh, NC 27606-2072 USA Phone: +1 919 754 3700 Phone: 888 733 4281 Fax: +1 919 754 3701 PO Box 13588 Research Triangle Park, NC 27709 USA

**JBoss Enterprise Application ...**

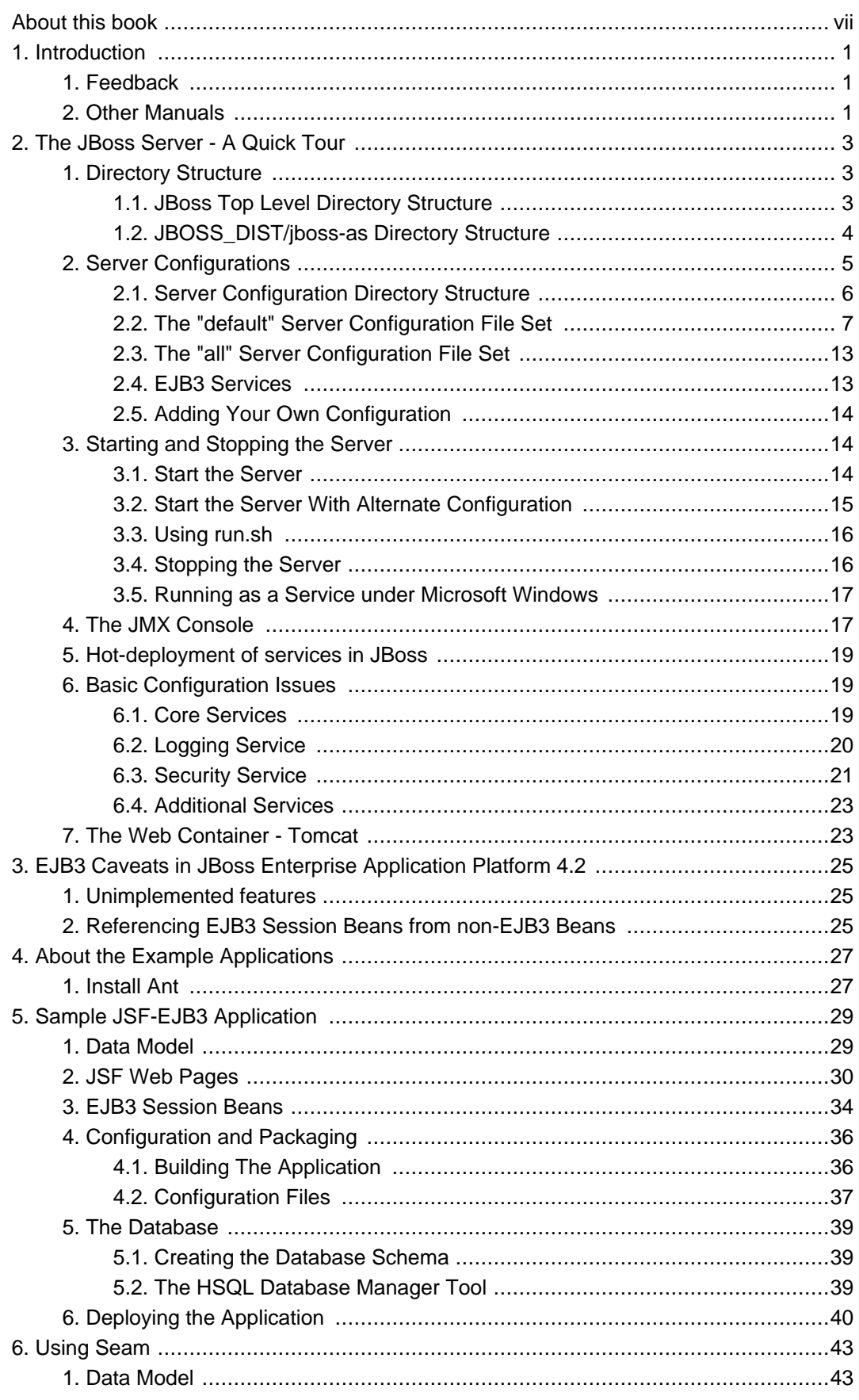

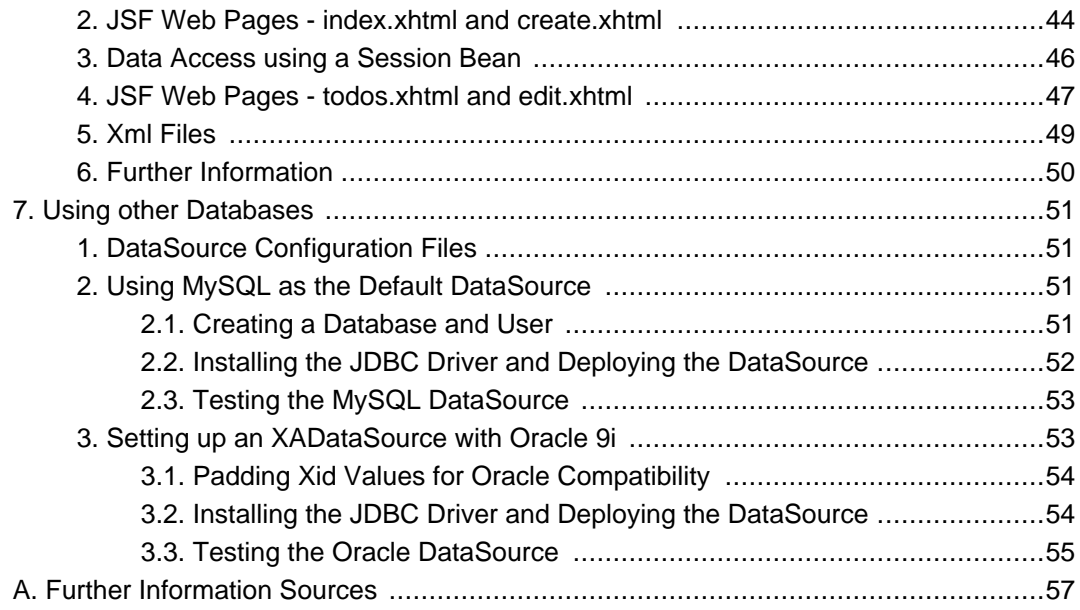

#### <span id="page-6-0"></span>**About this book**

The goal of this book is to give you an overview of JBoss Enterprise Application Platform, and demonstrate some of its features and capability to provide a rapid application development and deployment environment for Enterprise Java Applications. At the time of writing, the latest release is version 4.2. You should use this version or later with the example applications. The example applications described in this book illustrate the development and deployment of Enterprise Java applications in JBoss Enterprise Application Platform. While the book is not intended to teach you Enterprise Java development, we will be covering the subject from quite a basic standpoint, so it will still be useful if you are new to Enterprise Java Application Development.

We provide you a quick tour of the JBoss Directory Structure, basic Server Configuration, key configuration files and the JMX and Web Consoles. As we move on to the example applications, you will see JBoss Enterprise Application Platform in action and get some exposure in simple configuration and deployment issues. We will introduce the Seam framework and demonstrate the significant difference that Seam makes to application development.

Of course, that barely scratches the surface of what you can do with JBoss Enterprise Application Platform. Once you feel comfortable with the information here, the JBoss Enterprise Application Platform: Server Configuration Guide can take you through the rest of the way to total mastery of JBoss Enterprise Application Platform.

# <span id="page-8-0"></span>**Introduction**

JBoss Enterprise Application Platform is easy to install and you can have it running in a few easy steps. Refer to the JBoss Enterprise Application Platform: Installation Guide for information on pre-requisites for installation and the detailed installation steps.

Once you have JBoss Enterprise Application Platform installed, use this guide to familiarize yourself with its layout and the example applications that demonstrate application development and deployment.

## <span id="page-8-1"></span>**1. Feedback**

If you spot a typo in the JBoss Enterprise Application Platform: Getting Started Guide, or if you have thought of a way to make this manual better, we would love to hear from you! Submit a report in [Bugzilla](http://bugzilla.redhat.com/bugzilla/) [\[http://bugzilla.redhat.com/bugzilla/](http://bugzilla.redhat.com/bugzilla/)] against the Product: JBoss Enterprise Application Platform, Version: 4.2.0, Component: Getting\_Started\_Guide. If you have a suggestion for improving the documentation, try to be as specific as possible. If you have found an error, include the section number and some of the surrounding text so we can find it easily.

## <span id="page-8-2"></span>**2. Other Manuals**

If you are looking for detailed product information refer to the manuals available online at <http://www.redhat.com/docs/jboss>.

# <span id="page-10-0"></span>**The JBoss Server - A Quick Tour**

Lets explores the JBoss Enterprise Application Platform directory structure and help you understand how the installation is laid out and what goes where. It's worth familiarizing yourself with the layout, locations of the key configuration files, log files, deployment and so on. It will help you understand the JBoss service architecture so that you'll be able to find your way around when it comes to deploying your own applications.

## <span id="page-10-2"></span><span id="page-10-1"></span>**1. Directory Structure**

### **1.1. JBoss Top Level Directory Structure**

Installing JBoss Enterprise Application Platform creates a top level directory, which will be named jboss-eap-4.2 if you used the zip installation method, and will be named according to your specification if you used the GUI installer. Throughout this guide we refer to this top-level directory as the JBOSS\_DIST directory. There are four sub-directories immediately below this:

- **doc**: contains the product documentation.
- **jboss-as**: contains sub directories that contain server start scripts, JARs, server configuration sets and working directories. You need to know your way around the distribution layout to locate JARs for compiling code, updating configurations, deploying your code, etc.
- **seam**: contains the files for Hibernate and the JBoss Seam Framework.
- Uninstaller: contains the uninstaller program uninstaller. jar.

Below is the layout of the installation directory of JBoss Enterprise Application Platform. In the figure, the default server configuration file set is shown expanded. In a clean installation, within the server/default directory only the conf, deploy, and lib directories exist. The data, log, tmp and work sub-directories are created by JBoss and won't exist until you've run the server at least once. [Section 3, "Starting and Stopping the Server"](#page-21-1) will teach you to run the server.

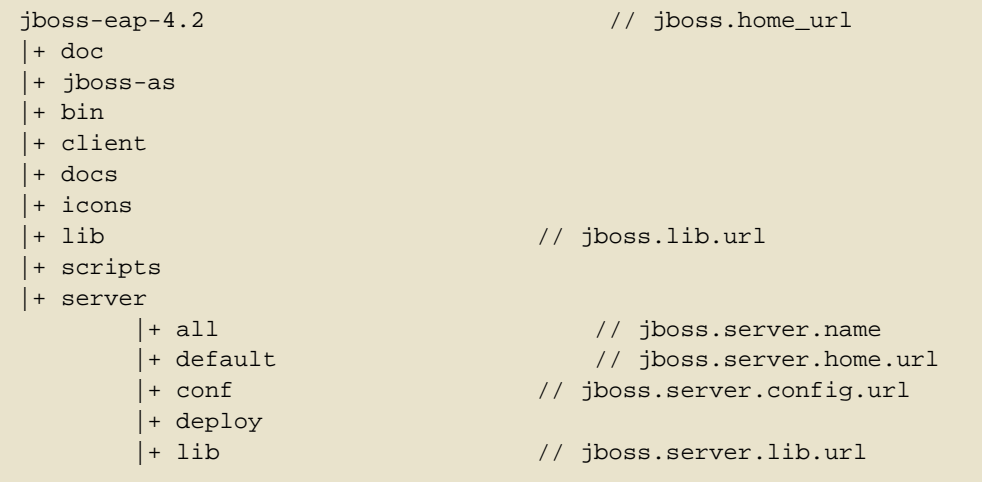

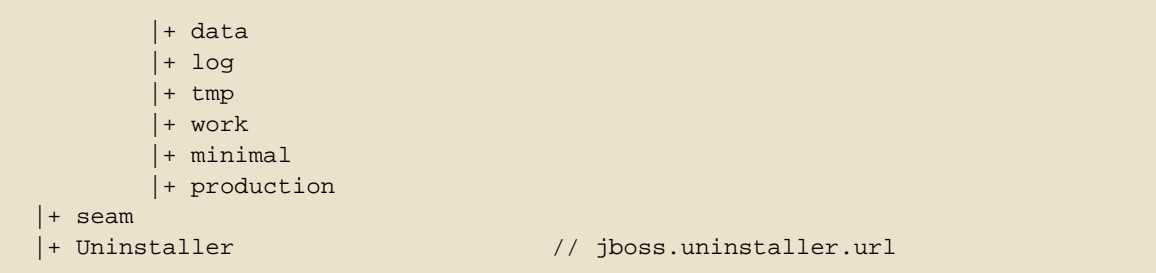

Several of the locations may be overridden. For these locations, the

org.jboss.system.server.ServerConfig interface constant and its corresponding system property string are shown in the figure. The names ending in URL correspond to locations that can be specified using a URL to access remote locations, for example, HTTP URLs against a web server.

## <span id="page-11-0"></span>**1.2. JBOSS\_DIST/jboss-as Directory Structure**

The table below illustrates the contents of the jboss-as directory.

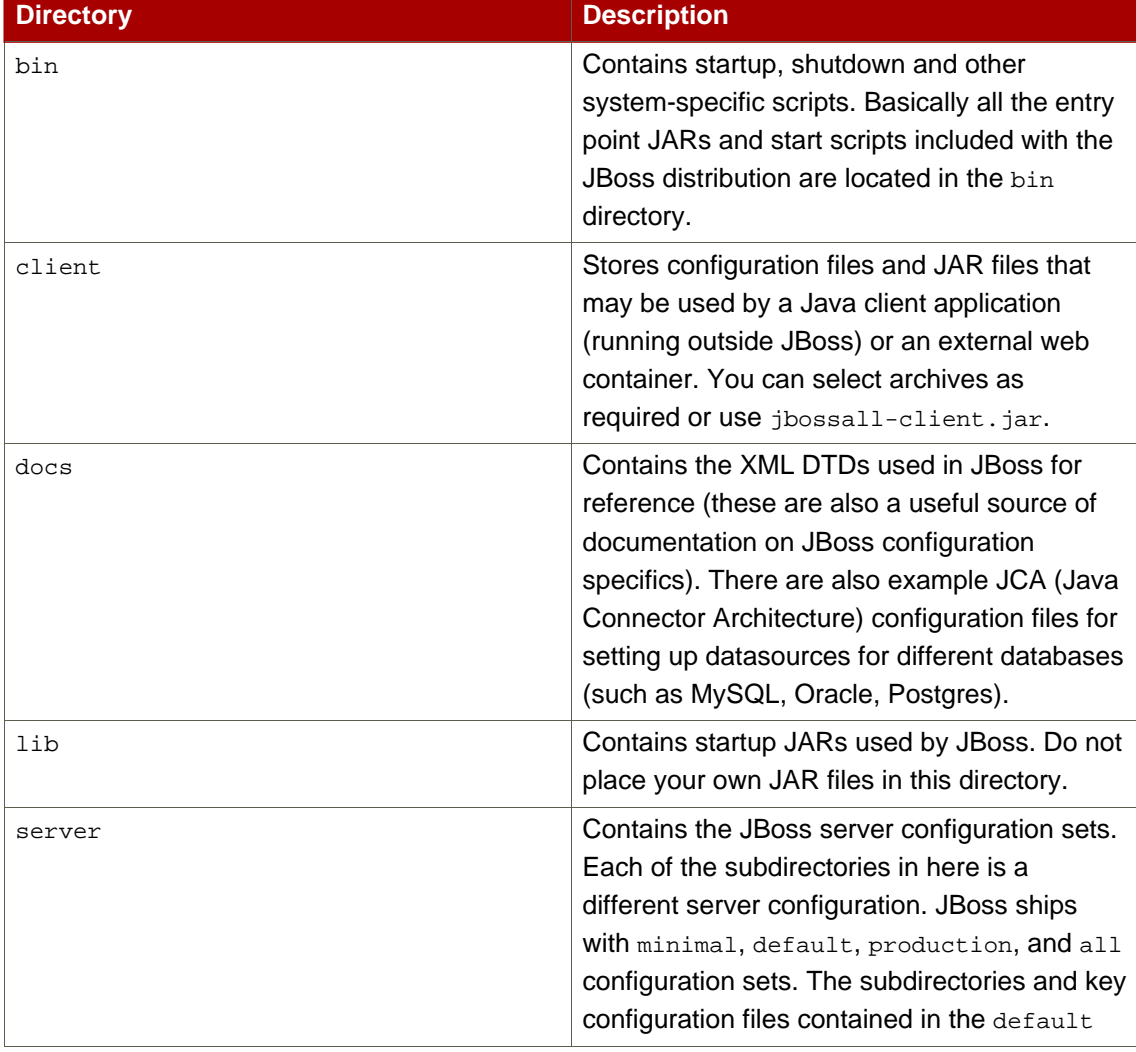

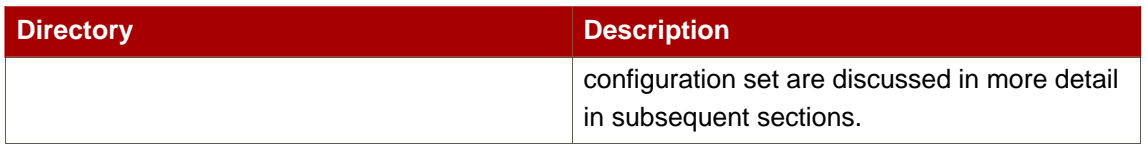

**Table 2.1. Contents of JBOSS\_DIST/jboss-as directory**

## <span id="page-12-0"></span>**2. Server Configurations**

Fundamentally, the JBoss architecture consists of the JMX MBean server, the microkernel, and a set of pluggable component services - the MBeans. This makes it easy to assemble different configurations and gives you the flexibility to tailor them to meet your requirements.

You don't have to run a large, monolithic server all the time; you can remove the components you don't need (which can also reduce the server startup time considerably) and you can also integrate additional services into JBoss by writing your own MBeans. You certainly don't need to do this to be able to run standard J2EE applications though. Everything you need is already there.

You don't need a detailed understanding of JMX to use JBoss, but it's worth keeping a picture of this basic architecture in mind as it is central to the way JBoss works.

The JBoss Enterprise Application Platform ships with four different server configurations. Within the JBOSS\_DIST/jboss-as/server directory, you will find four subdirectories: minimal, default, production and all - one for each server configuration. Each of these configurations provide a different set of services. The production configuration is the one used if you don't specify another one when starting up the server.

#### minimal

has a minimal configuration—the bare minimum services required to start JBoss. It starts the logging service, a JNDI server and a URL deployment scanner to find new deployments. This is what you would use if you want to use JMX/JBoss to start your own services without any other J2EE technologies. This is just the bare server. There is no web container, no EJB or JMS support. This is not a J2EE 1.4 compatible configuration.

default

is a base J2EE 1.4 server profile containing a default set of services. It has the most frequently used services required to deploy a J2EE application. It does not include the JAXR service, the IIOP service, or any of the clustering services. Please note that although this configuration is called "default", the actual default configuration for the server is the "production" configuration.

all

on the other hand has all the services configured to launch every single component. This is a full J2EE 1.4 server profile with enterprise extensions such as Clustering and RMI/IIOP.

production

is based on the "all" profile, tuned for production; with log verbosity reduced, deployment scanning every 60 seconds, and memory usage tuned to accomodate production deployment requirements, among other things. This is the configuration that will be used by the server when it is started, if no other configuration is specified.

If you want to know which services are configured in each of these instances, look at the jboss-service.xml file in the JBOSS\_DIST/jboss-as/server/<instance-name>/conf/ directory and also the configuration files in the

JBOSS\_DIST/jboss-as/server/<instance-name>/deploy directory.

```
[vsr]$ls server/default/conf
jbossjta-properties.xml jndi.properties standardjbosscmp-jdbc.xml
jboss-log4j.xml login-config.xml standardjboss.xml
jboss-minimal.xml props xmdesc
```
jboss-service.xml standardjaws.xml

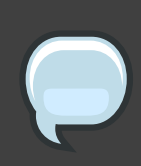

#### **Note**

The **production** configuration is the one used if you don't specify another one when starting up the server.

To start the server using an alternate configuration refer to [Section 3.2, "Start the](#page-22-0) [Server With Alternate Configuration"](#page-22-0).

### <span id="page-13-0"></span>**2.1. Server Configuration Directory Structure**

The directory server configuration you're using, is effectively the server root while JBoss is running. It contains all the code and configuration information for the services provided by the particular server configuration. It's where the log output goes, and it's where you deploy your applications. [Table 2.2, "Server Configuration Directory Structure"](#page-14-1) shows the directories inside the default server configuration directory (JBOSS\_DIST/jboss-as/server/default) and their functions.

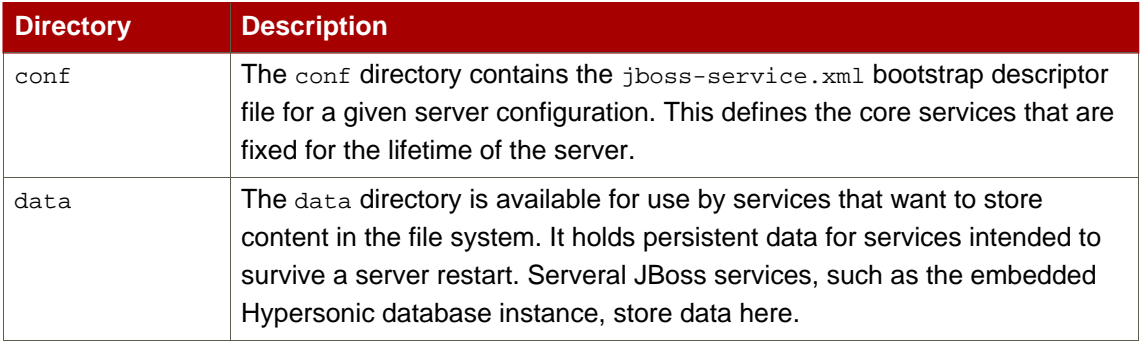

<span id="page-14-1"></span>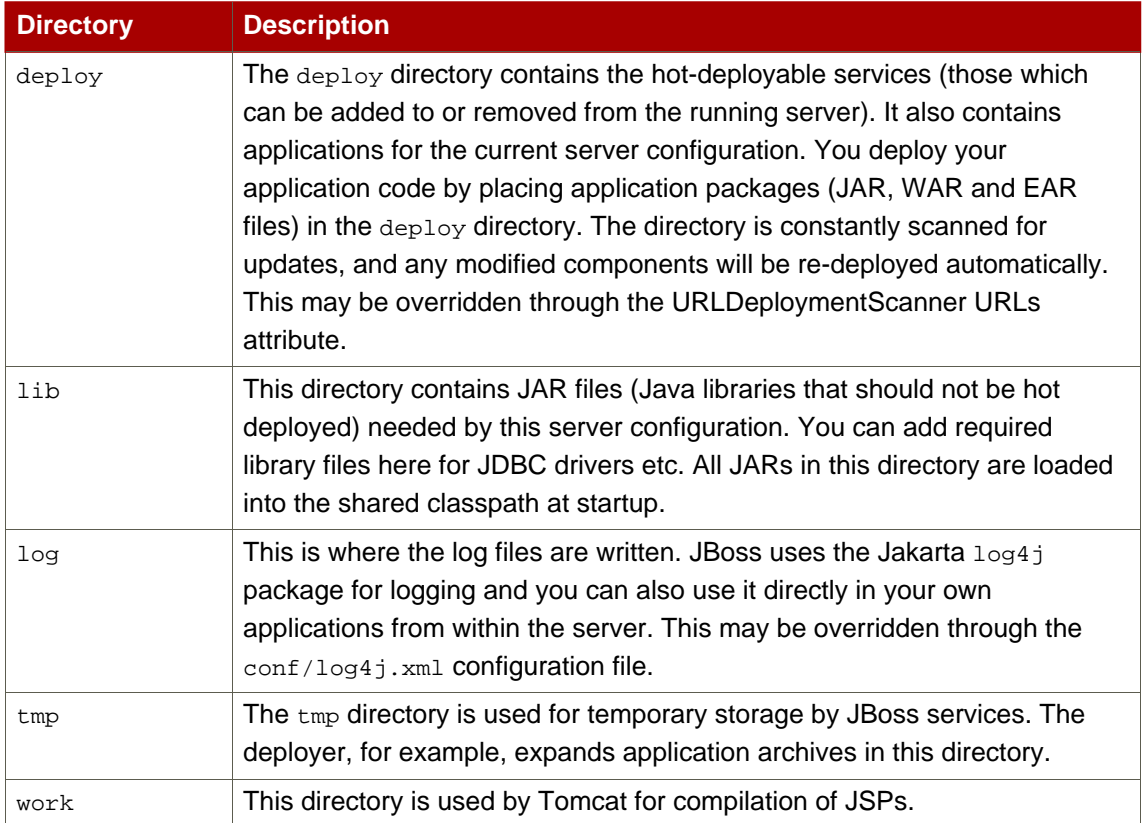

#### **Table 2.2. Server Configuration Directory Structure**

## <span id="page-14-0"></span>**2.2. The "default" Server Configuration File Set**

The "default" server configuration file set is located in the

JBOSS\_DIST/jboss-as/server/default directory. Let's take a look at the contents of the default server configuration file set:

```
jboss-eap-4.2 // jboss.home_url
|+ doc
|+ jboss-as
|+ bin
|+ client
|+ docs
|+ icons
|+ lib // jboss.lib.url
|+ scripts
|+ server
     |+ all // jboss.server.name
     |+ default // jboss.server.home.url
     |+ conf // jboss.server.config.url
           |+ props
           |+ xmdesc
             - jbossjta-properties.xml
             - jboss-minimal.xml
```

```
- jndi.properties
                  standardjboss.xml
                 - jboss-log4j.xml
                  - jboss-service.xml
                  login-config.xml
               - standardjbosscmp-jdbc.xml
       |+ deploy
               |+ ejb3.deployer
               |+ http-invoker.sar
               |+ jboss-aop-jdk50.deployer
               |+ jboss-bean.deployer
               |+ jboss-web.deployer
               |+ jbossws.sar
               |+ jms
               |+ jmx-console.war
               |+ management
               |+ uuid-key-generator.sar
                 - bsh-deployer.xml
                 - cache-invalidation-service.xml
                 - client-deployer-service.xml
                 ear-deployer.xml
                 - ejb3-interceptors-aop.xml
                 - ejb-deployer.xml
               - hsqldb-ds.xml
               - jboss-ha-local-jdbc.rar
               - jboss-ha-xa-jdbc.rar
               - jbossjca-service.xml
               - jboss-local-jdbc.rar
               - jboss-xa-jdbc.rar
                - jmx-invoker-service.xml
                 jsr88-service.xml
               - mail-service.xml
                 monitoring-service.xml
                 - properties-service.xml
                 - quartz-ra.rar
                 schedule-manager-service.xml
                 scheduler-service.xml
                 sqlexception-service.xml
       |+ lib // jboss.server.lib.url
       |+ minimal
       |+ production
|+ seam
|+ Uninstaller // jboss.uninstaller.url
```
#### **2.2.1. Contents of "conf" directory**

The files in the conf directory are explained in the following table.

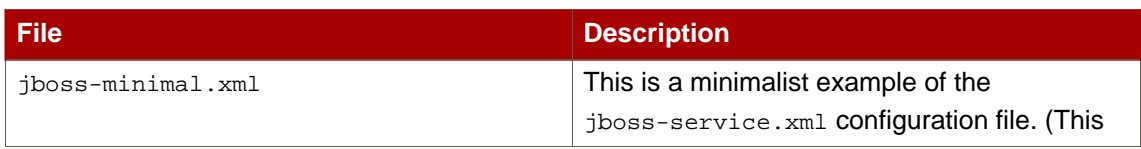

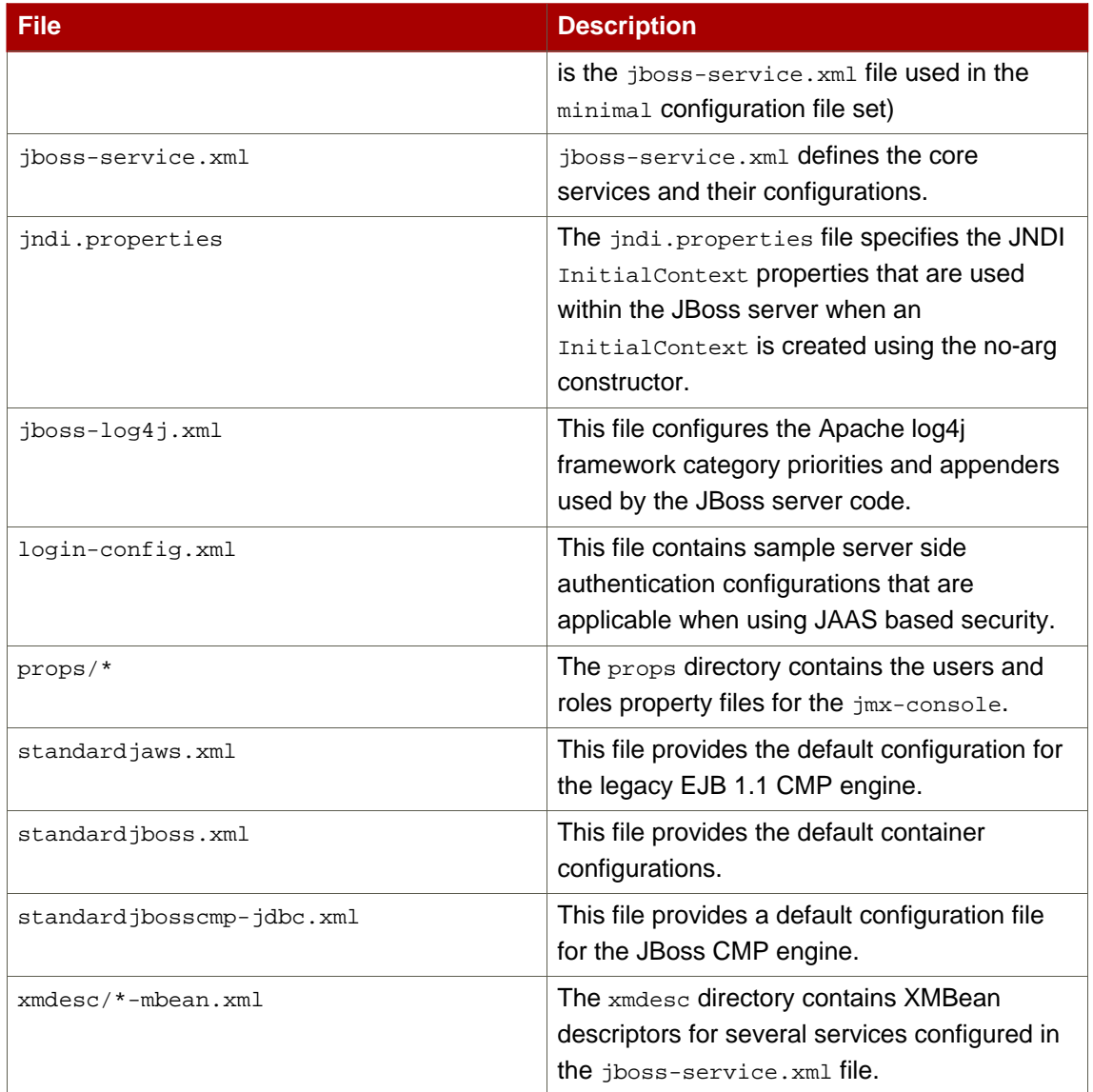

## **Table 2.3. Contents of "conf" directory**

## **2.2.2. Contents of "deploy" directory**

The files in the deploy directory are explained in the following table.

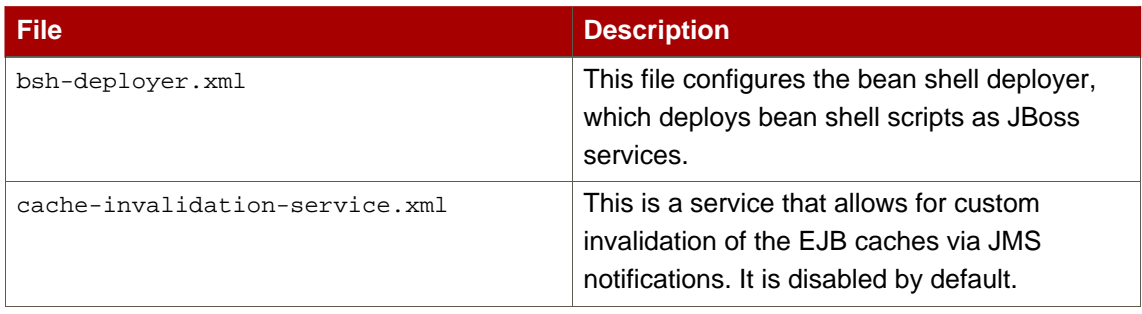

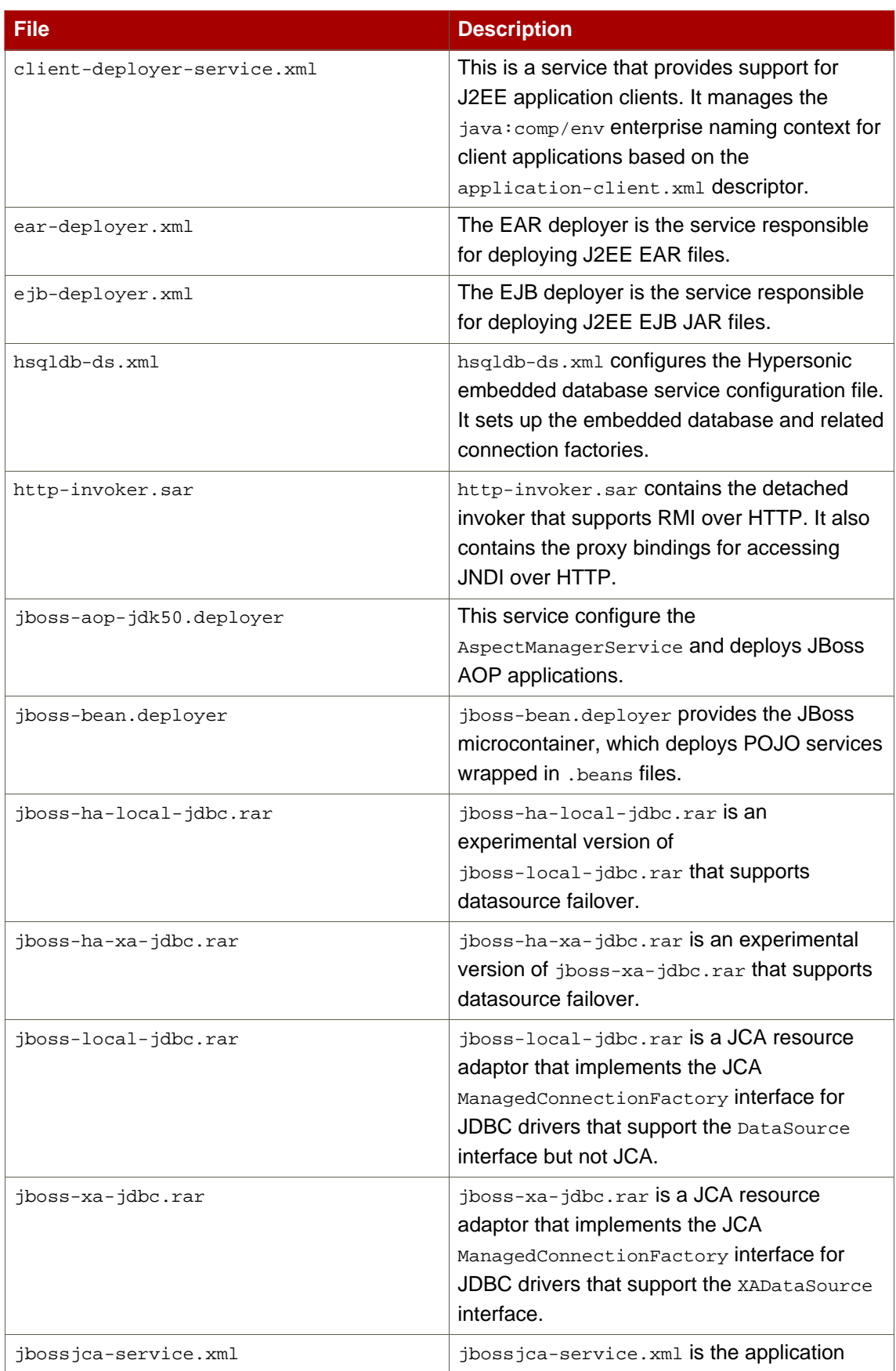

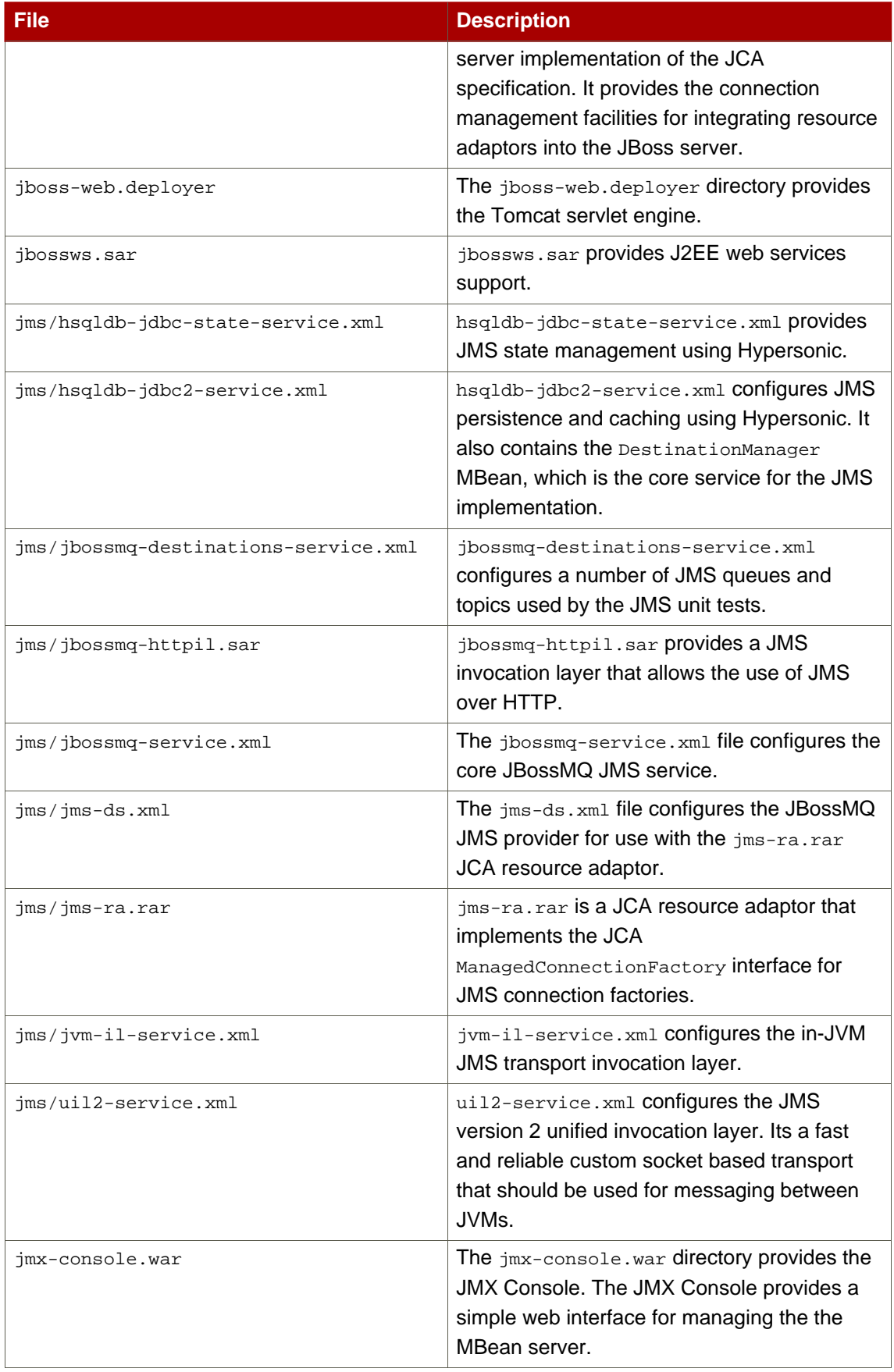

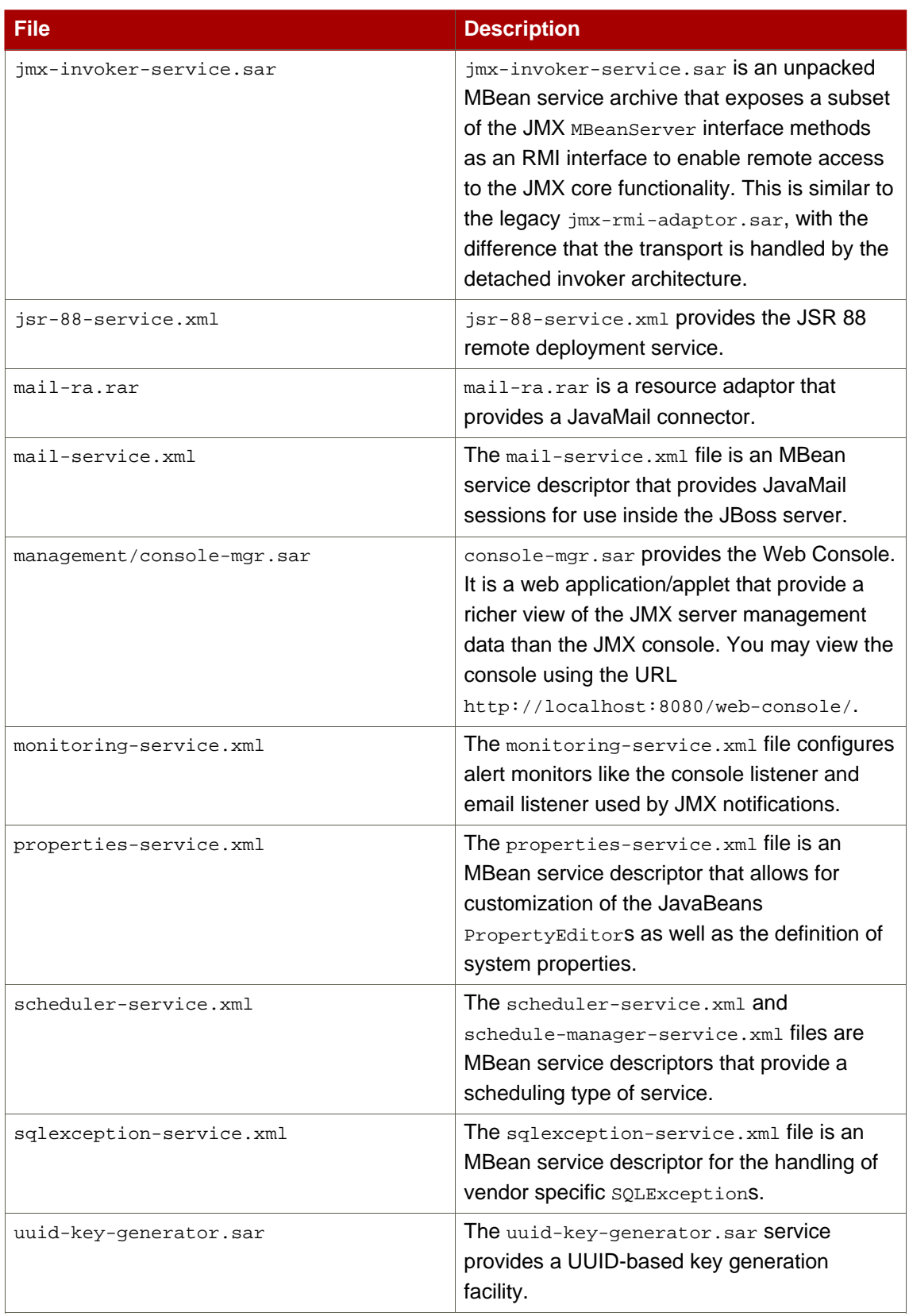

## **Table 2.4. Contents of "deploy" directory**

## <span id="page-20-0"></span>**2.3. The "all" Server Configuration File Set**

The "all" server configuration file set is located in the JBOSS\_DIST/jboss-as/server/all directory. In addition to the services in the "default" set, the all configuration contains several other services in the conf/ directory as shown below.

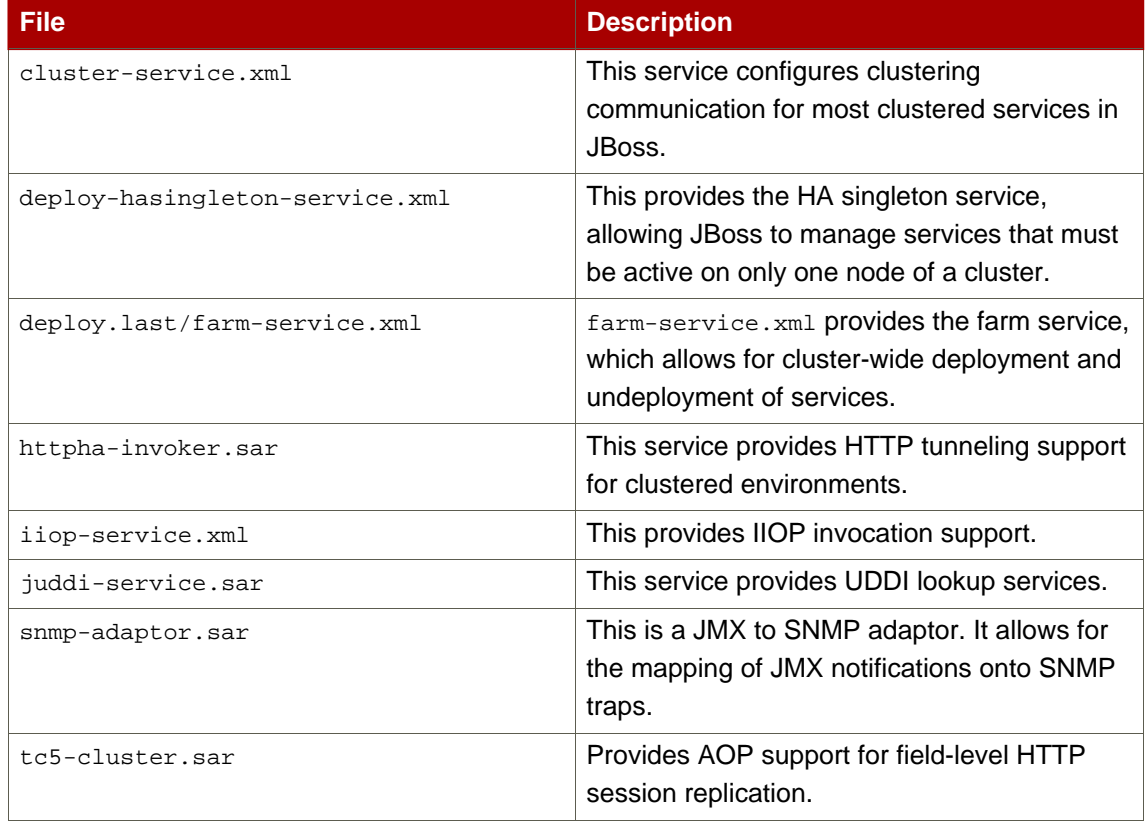

#### **Table 2.5. Additional Services in "conf" directory for "all" configuration**

## <span id="page-20-1"></span>**2.4. EJB3 Services**

The following table explains the files providing ejb3 services.

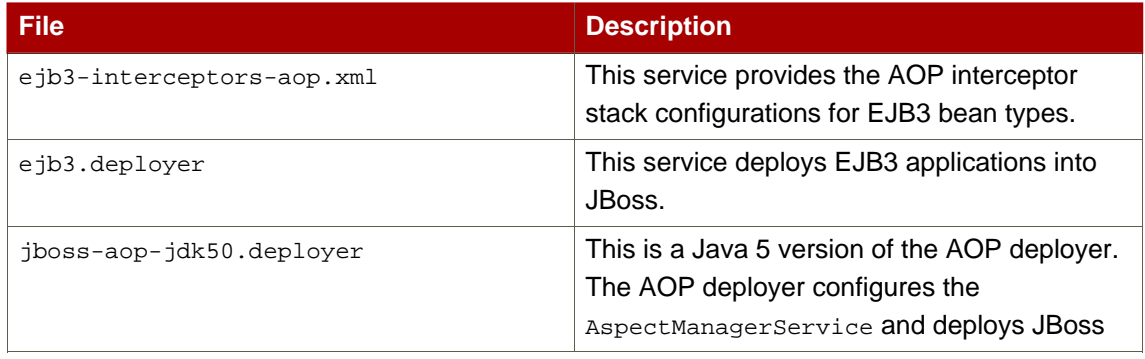

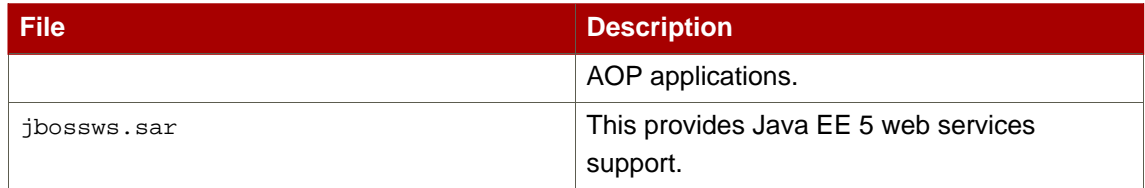

#### **Table 2.6. EJB3 Services**

Finally, in the EJB3 "all" configuration there are two additional services.

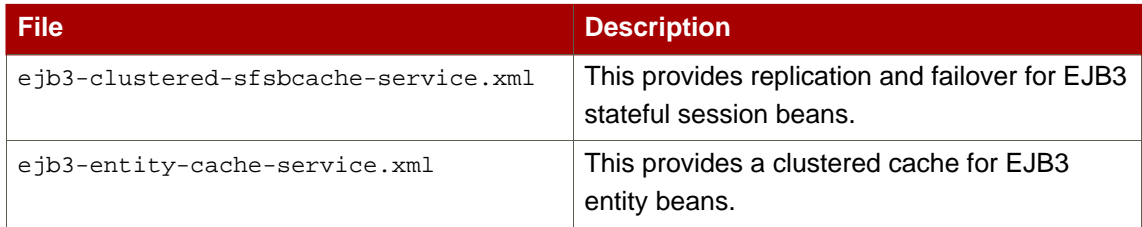

#### **Table 2.7. Additional Services in EJB3 "all" Configuration**

#### <span id="page-21-0"></span>**2.5. Adding Your Own Configuration**

You can add your own configurations too. The best way to do this is to copy an existing one that is closest to your needs and modify the contents. For example, if you weren't interested in using messaging, you could copy the production directory, renaming it as myconfig, remove the jms subdirectory and then start JBoss with the new configuration.

run -c **myconfig**

## <span id="page-21-2"></span><span id="page-21-1"></span>**3. Starting and Stopping the Server**

#### **3.1. Start the Server**

Move to JBOSS\_DIST/jboss-as/bin directory and execute the run.bat (for Windows) or run.sh (for Linux) script, as appropriate for your operating system. Your output should look like the following (accounting for installation directory differences) and contain no error or exception messages:

```
[jwulf@thinkpad bin]$ ./run.sh
=========================================================================
 JBoss Bootstrap Environment
 JBOSS_HOME: /home/jwulf/jboss-eap-4.2/jboss-as
```

```
JAVA: java
  JAVA_OPTS: -Dprogram.name=run.sh -server -Xms1503m -Xmx1503m
-Dsun.rmi.dgc.client.
gcInterval=3600000 -Dsun.rmi.dgc.server.gcInterval=3600000
-Djava.net.preferIPv4Stack=true
  CLASSPATH: /home/jwulf/jboss-eap-4.2/jboss-as/bin/run.jar
=========================================================================
13:11:46,215 INFO [Server] Starting JBoss (MX MicroKernel)...
13:11:46,217 INFO [Server] Release ID: JBoss [EAP] 4.2.0.GA (build:
SVNTag=JBoss_4_2_0_GA date=200706111042)
13:11:46,218 INFO [Server] Home Dir: /home/jwulf/jboss-eap-4.2/jboss-as
13:11:46,219 INFO [Server] Home URL:
file:/home/jwulf/jboss-eap-4.2/jboss-as/
13:11:46,220 INFO [Server] Patch URL: null
13:11:46,225 INFO [Server] Server Name: production
13:11:46,225 INFO [Server] Server Home Dir:
/home/jwulf/jboss-eap-4.2/jboss-as/server/production
13:11:46,225 INFO [Server] Server Home URL:
file:/home/jwulf/jboss-eap-4.2/jboss-as/server/production/
13:11:46,225 INFO [Server] Server Log Dir:
/home/jwulf/jboss-eap-4.2/jboss-as/server/production/log
13:11:46,226 INFO [Server] Server Temp Dir:
/home/jwulf/jboss-eap-4.2/jboss-as/server/production/tmp
13:11:46,226 INFO [Server] Root Deployment Filename: jboss-service.xml
13:11:47,071 INFO [ServerInfo] Java version: 1.5.0_11,Sun Microsystems Inc.
13:11:47,071 INFO [ServerInfo] Java VM:
Java HotSpot(TM) Server VM 1.5.0_11-b03,Sun Microsystems Inc.
13:11:47,072 INFO [ServerInfo] OS-System: Linux 2.6.21-1.3228.rhel5,i386
13:11:48,558 INFO [Server] Core system initialized
13:11:56,934 INFO [WebService] Using RMI server codebase:
http://127.0.0.1:8083/
13:11:56,940 INFO [Log4jService$URLWatchTimerTask]
Configuring from URL: resource:jboss-log4j.xml
```
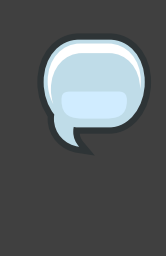

#### **Note**

Note that there is no "Server Started" message shown at the console when the server is started using the production profile, which is the default profile used when no other is specified. This message may be observed in the server. log file located in the server/production/log subdirectory.

#### <span id="page-22-0"></span>**3.2. Start the Server With Alternate Configuration**

Using run.sh without any arguments starts the server using the production server configuration file set. To start with an alternate configuration file set, pass the name of the server configuration file set [same as the name of the server configuration directory under JBOSS\_DIST/jboss-as/server] that you want to use as the value to the  $-c$  command line option. For example, to start with the minimal configuration file set you should specify:

```
[bin]$ ./run.sh -c minimal
...
...
...
15:05:40,301 INFO [Server] JBoss (MX MicroKernel) [4.2.0.GA (build:
SVNTag=JBoss_4_2_0_GA date=200706111042)] Started in 5s:75ms
```
#### <span id="page-23-0"></span>**3.3. Using run.sh**

The run script supports the following options:

```
usage: run.sh [options]
-h, --help show help message
-V, --version Show version information
                               Stop processing options
-D<name>[=<value>] Set a system property
-d, --bootdir=<dir> Set the boot patch directory; Must be absolute
or url
-p, --patchdir=<dir> Set the patch directory; Must be absolute or
url
-n, --netboot=<url> Boot from net with the given url as base
-c, --configuration=<name> Set the server configuration name
-B, --bootlib=<filename> Add an extra library to the front
bootclasspath
-L, --library=<filename> Add an extra library to the loaders classpath
-C, --classpath=<url> Add an extra url to the loaders classpath
-P, --properties=<url> Load system properties from the given url
-b, --host=<host or ip> Bind address for all JBoss services
-g, --partition=<name> HA Partition name (default=DefaultDomain)
-u, --udp=<ip> UDP multicast address
-1, --log=<log4j|jdk> Specify the logger plugin type
```
#### <span id="page-23-1"></span>**3.4. Stopping the Server**

To shutdown the server, you simply issue a Ctrl-C sequence in the console in which JBoss was started. Alternatively, you can use the shutdown.sh command.

[bin]\$ ./shutdown.sh -S

The shutdown script supports the following options:

A JMX client to shutdown (exit or halt) a remote JBoss server.

```
usage: shutdown [options] <operation>
```

```
options:
-h, --help Show this help message (default)<br>-D<name>[=<value>] Set a system property
                        Set a system property
--<br>-s, --server=<url> Specify the JNDI URL of
                       Specify the JNDI URL of the remote server
-n, --serverName=<url> Specify the JMX name of the ServerImpl
-a, --adapter=<name> Specify JNDI name of the MBeanServerConnection to
use
-u, --user=<name> Specify the username for authentication
-p, --password=<name> Specify the password for authentication
operations:
-S, --shutdown Shutdown the server
-e, --exit=<code> Force the VM to exit with a status code
-H, --halt=<code> Force the VM to halt with a status code
```
Using the shutdown command requires a server configuration that contains the jmx-invoker-service.xml service. Hence you cannot use the shutdown command with the minimal configuration.

#### <span id="page-24-0"></span>**3.5. Running as a Service under Microsoft Windows**

You can configure the server to run as a service under Microsoft Windows, and configure it to start automatically if desired.

Download the JavaService package from <http://forge.objectweb.org/projects/javaservice/>.

Unzip the package and use the JBossInstall.bat file to install the JBoss service. You must set the JAVA\_HOME and JBOSS\_HOME environment variables to point to the jdk and jboss-as directories before running JBossInstall.bat. Run JBossInstall.bat with the following syntax:

JBossInstall.bat <depends> [-auto | -manual]

Where <depends> is the name of any service that the JBoss AS server depends on, such as the mysql database service.

Once the service is installed the server can be started by using the command net start JBoss, and stopped with the command net stop JBoss.

<span id="page-24-1"></span>Please refer to the documentation included in the JavaService package for further information.

## **4. The JMX Console**

When the JBoss Server is running, you can get a live view of the server by going to the JMX console application at <http://localhost:8080/jmx-console>. You should see something similar to [Figure 2.1, "View of the JMX Management Console Web Application"](#page-25-0).

The JMX Console is the JBoss Management Console which provides a raw view of the JMX

MBeans which make up the server. They can provide a lot of information about the running server and allow you to modify its configuration, start and stop components and so on.

For example, find the service=JNDIView link and click on it. This particular MBean provides a service to allow you to view the structure of the JNDI namespaces within the server. Now find the operation called list near the bottom of the MBean view page and click the invoke button. The operation returns a view of the current names bound into the JNDI tree, which is very useful when you start deploying your own applications and want to know why you can't resolve a particular EJB name.

<span id="page-25-0"></span>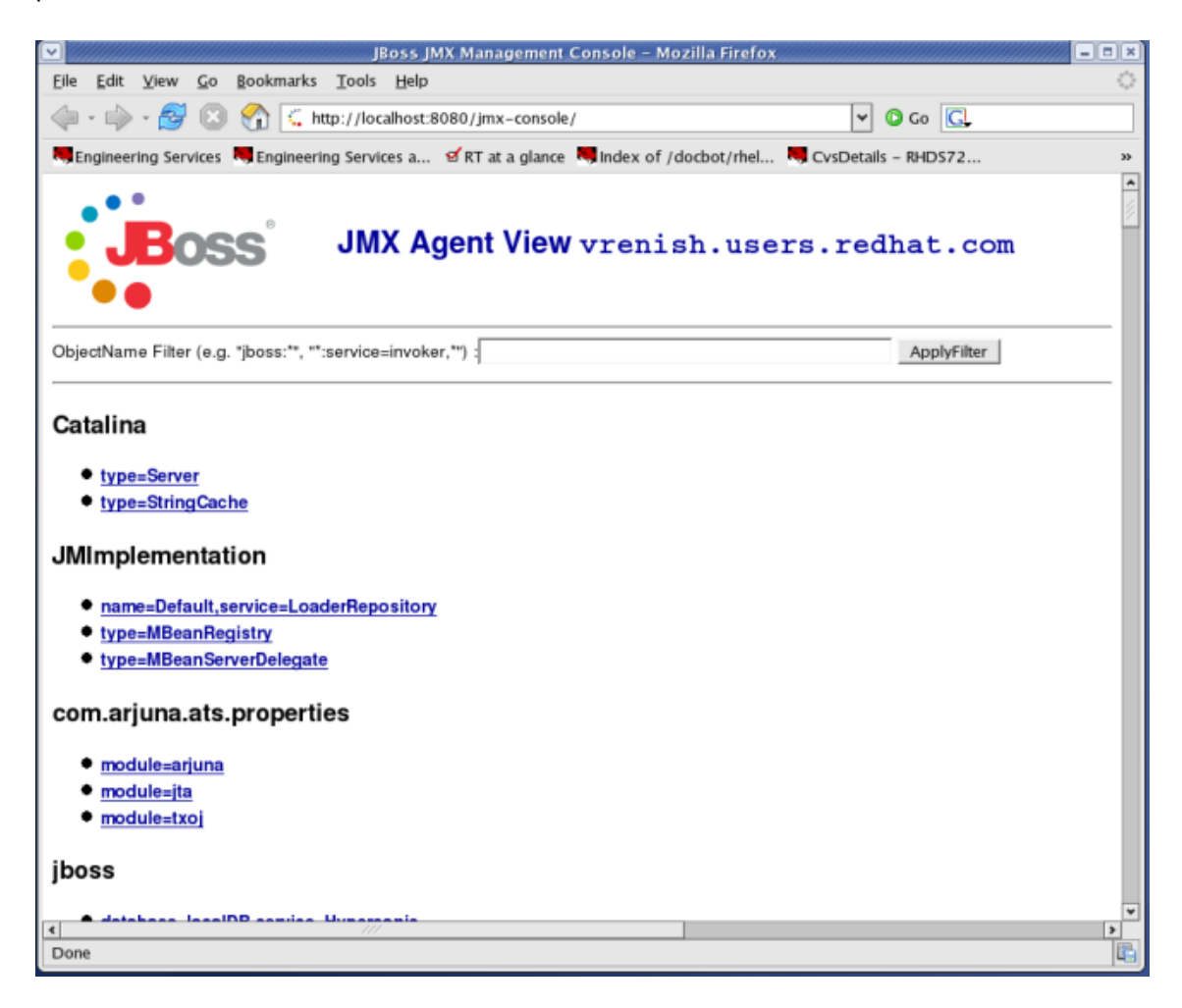

#### **Figure 2.1. View of the JMX Management Console Web Application**

Look at some of the other MBeans and their listed operations; try changing some of the configuration attributes and see what happens. With a very few exceptions, none of the changes made through the console are persistent. The original configuration will be reloaded when you restart JBoss, so you can experiment freely without doing any permanent damage.

If you secured your JMX Console with a username and password, it will prompt you for a username and password before you can access it.

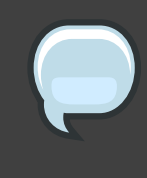

#### **Note**

If you installed using the graphical installer, your JMX Console is already protected with the given username and password. If you installed using other modes, you can still configure JMX Security manually. You will learn to secure your console in [Section 6.3, "Security Service"](#page-28-0).

## <span id="page-26-0"></span>**5. Hot-deployment of services in JBoss**

Let's have a look at a practical example of hot-deployment of services in JBoss before we go on to look at server configuration issues in more detail. Start JBoss if it isn't already running and take a look in the server/production/deploy directory again. Remove the mail-service.xml file and watch the output from the server:

13:10:05,235 INFO [MailService] Mail service 'java:/Mail' removed from JNDI

Then replace the file and watch JBoss re-install the service:

```
13:58:54,331 INFO [MailService] Mail Service bound to java:/Mail
```
<span id="page-26-1"></span>This is hot-deployment in action.

## **6. Basic Configuration Issues**

Now that we've examined the JBoss server, we'll take a look at some of the main configuration files and what they're used for. All paths are relative to the server configuration directory (server/production, for example).

#### <span id="page-26-2"></span>**6.1. Core Services**

The core services specified in the conf/jboss-service.xml file are started first when the server starts up. If you have a look at this file in an editor you'll see MBeans for various services including logging, security, JNDI, JNDIView etc. Try commenting out the entry for the JNDIView service.

Note that because the mbeans definition had nested comments, we had to comment out the mbean in two sections, leaving the original comment as it was.

```
<!-- Section 1 commented out
<mbean code="org.jboss.naming.JNDIView"
   name="jboss:service=JNDIView"
   xmbean-dd="resource:xmdesc/JNDIView-xmbean.xml">
-->
   <!-- The HANamingService service name -->
```

```
<!-- Section two commented out
    <attribute
name="HANamingService">jboss:service=HAJNDI</attribute></mbean>
--
```
If you then restart JBoss, you'll see that the JNDIView service no longer appears in the JMX Management Console (JMX Console) listing. In practice, you should rarely, if ever, need to modify this file, though there is nothing to stop you adding extra MBean entries in here if you want to. The alternative is to use a separate file in the  $\text{deploy}$  directory, which allows your service to be hot deployable.

#### <span id="page-27-0"></span>**6.2. Logging Service**

In JBoss log4j is used for logging. If you're not familiar with the log4j package and would like to use it in your applications, you can read more about it at the Jakarta web site (<http://jakarta.apache.org/log4j/>).

Logging is controlled from a central conf/log4j.  $xml$  file. This file defines a set of appenders, specifying the log files, what categories of messages should go there, the message format and the level of filtering. By default, JBoss produces output to both the console and a log file (server.log in the log directory).

There are 5 basic log levels used: DEBUG, INFO, WARN, ERROR and FATAL. The logging threshold on the console is INFO, which means that you will see informational messages, warning messages and error messages on the console but not general debug messages. In contrast, there is no threshold set for the server.log file, so all generated logging messages will be logged there.

If things are going wrong and there doesn't seem to be any useful information in the console, always check the server.log file to see if there are any debug messages which might help you track down the problem. However, be aware that just because the logging threshold allows debug messages to be displayed, that doesn't mean that all of JBoss will produce detailed debug information for the log file. You will also have to boost the logging limits set for individual categories. Take the following category for example.

```
<!-- Limit JBoss categories to INFO -->
<category name="org.jboss">
   <priority value="INFO"/>
</category>
```
This limits the level of logging to INFO for all JBoss classes, apart from those which have more specific overrides provided. If you were to change this to DEBUG, it would produce much more detailed logging output.

As another example, let's say you wanted to set the output from the container-managed persistence engine to DEBUG level and to redirect it to a separate file,  $\text{cmp}$ ,  $\text{log}$ , in order to analyze the generated SQL commands. You would add the following code to the  $log_{4j, xml}$ file:

```
<appender name="CMP" class="org.jboss.logging.appender.RollingFileAppender">
   <errorHandler class="org.jboss.logging.util.OnlyOnceErrorHandler"/>
   <param name="File" value="${jboss.server.home.dir}/log/cmp.log"/>
   <param name="Append" value="false"/>
   <param name="MaxFileSize" value="500KB"/>
   <param name="MaxBackupIndex" value="1"/>
   <layout class="org.apache.log4j.PatternLayout">
       <param name="ConversionPattern" value="%d %-5p [%c] %m%n"/>
   </layout>
</appender>
<category name="org.jboss.ejb.plugins.cmp">
   <priority value="DEBUG" />
   <appender-ref ref="CMP"/>
</category>
```
This creates a new file appender and specifies that it should be used by the logger (or category) for the package org.jboss.ejb.plugins.cmp.

The file appender is set up to produce a new log file every day rather than producing a new one every time you restart the server or writing to a single file indefinitely. The current log file is cmp. log. Older files have the date they were written added to the name. You will notice that the log directory also contains HTTP request logs which are produced by the web container.

#### <span id="page-28-0"></span>**6.3. Security Service**

The security domain information is stored in the file  $l$  ogin-config.xml as a list of named security domains, each of which specifies a number of JAAS  $^1$  login modules which are used for authentication purposes in that domain. When you want to use security in an application, you specify the name of the domain you want to use in the application's JBoss-specific deployment descriptors, jboss.xml and/or jboss-web.xml. We'll quickly look at how to do this to secure the JMX Console application.

Almost every aspect of the JBoss server can be controlled through the JMX Console, so it is important to make sure that, at the very least, the application is password protected. Otherwise, any remote user could completely control your server. To protect it, we will add a security domain to cover the application. <sup>2</sup> This can be done in the  $j$ boss-web. xml file for the JMX Console, which can be found in deploy/jmx-console.war/WEB-INF/ directory. Uncomment the security-domain in that file, as shown below.

<sup>&</sup>lt;sup>1</sup> The Java Authentication and Authorization Service. JBoss uses JAAS to provide pluggable authentication modules. You can use the ones that are provided or write your own if have more specific requirements.

<sup>&</sup>lt;sup>2</sup> If you had installed JBoss using the Graphical Installer and set the JMX Security up, then you will not have to uncomment the sections, because they are already uncommented. Additionally, the admin password will be set up to whatever you had specified.

```
<jboss-web>
    <security-domain>java:/jaas/jmx-console</security-domain>
</jboss-web>
```
This links the security domain to the web application, but it doesn't tell the web application what security policy to enforce, what URLs are we trying to protect, and who is allowed to access them. To configure this, go to the web. xml file in the same directory and uncomment the security-constraint that is already there. This security constraint will require a valid user name and password for a user in the JBossAdmin group.

```
2 - 1 - 1A security constraint that restricts access to the HTML JMX console
  to users with the role JBossAdmin. Edit the roles to what you want and
  uncomment the WEB-INF/jboss-web.xml/security-domain element to enable
  secured access to the HTML JMX console.
-->
<security-constraint>
   <web-resource-collection>
        <web-resource-name>HtmlAdaptor</web-resource-name>
        <description>
           An example security config that only allows users with the
            role JBossAdmin to access the HTML JMX console web application
        </description>
        <url-pattern>/*</url-pattern>
        <http-method>GET</http-method>
        <http-method>POST</http-method>
    </web-resource-collection>
    <auth-constraint>
        <role-name>JBossAdmin</role-name>
   </auth-constraint>
</security-constraint>
```
That's great, but where do the user names and passwords come from? They come from the jmx-console security domain we linked the application to. We've provided the configuration for this in the conf/login-config.xml.

```
<application-policy name="jmx-console">
   <authentication>
        <login-module
code="org.jboss.security.auth.spi.UsersRolesLoginModule"
                     flag="required">
            <module-option name="usersProperties">
                props/jmx-console-users.properties
            </module-option>
            <module-option name="rolesProperties">
                props/jmx-console-roles.properties
            </module-option>
        </login-module>
    </authentication>
</application-policy>
```
This configuration uses a simple file based security policy. The configuration files are found in the  $conf/props$  directory of your server configuration. The usernames and passwords are stored in jmx-console-users.properties in the directory and take the form "username=password". To assign a user to the JBossAdmin group add "username=JBossAdmin" to the jmx-console-roles.properties file. The existing file creates an admin user with the password admin. For security, please either remove the user or change the password to a stronger one.

JBoss will re-deploy the JMX Console whenever you update its  $w_{e}$ b.  $x$ ml. You can check the server console to verify that JBoss has seen your changes. If you've configured everything correctly and re-deployed the application, the next time you try to access the JMX Console, JBoss will ask you for a name and password.  $3$ 

The JMX Console isn't the only web based management interface to JBoss. There is also the Web Console. Although it's a Java applet, the corresponding web application can be secured in the same way as the JMX Console. The Web Console is in

deploy/management/web-console.war. The only difference is that the Web Console is provided as a simple WAR file instead of using the exploded directory structure that the JMX Console did. The only real difference between the two is that editing the files inside the WAR file is a bit more cumbersome.

#### <span id="page-30-0"></span>**6.4. Additional Services**

The non-core, hot-deployable services are added to the  $\text{deploy}$  directory. They can be either XML descriptor files, \*-service.xml, or JBoss Service Archive (SAR) files. SARs contain both the XML descriptor and additional resources the service requires (e.g. classes, library JAR files or other archives), all packaged up into a single archive.

Detailed information on all these services can be found in the JBoss Enterprise Application Platform: Server Configuration Guide, which also provides comprehensive information on server internals and the implementation of services such as JTA and the J2EE Connector Architecture (JCA).

## <span id="page-30-1"></span>**7. The Web Container - Tomcat**

JBoss Enterprise Application Platform comes with Tomcat as the default web container. The embedded Tomcat service is found in the deploy/jboss-web.deployer directory. All the necessary jar files needed by Tomcat can be found in there, as well as a web. xml file which provides a default configuration set for web applications.

If you are already familiar with configuring Tomcat, have a look at the server. $xml$ , which contains a subset of the standard Tomcat format configuration information. As it stands, this

 $3$  Since the username and password are session variables in the web browser you may need to shut down your browser and come back in to see the login dialog come back up.

includes setting up the HTTP connector on the default port 8080, an AJP connector on port 8009 (can be used if you want to connect via a web server such as Apache) and an example of how to configure an SSL connector (commented out by default).

You shouldn't need to modify any of this other than for advanced use. If you've used Tomcat before as a stand-alone server you should be aware that things are a bit different when using the embedded service. JBoss is in charge and you shouldn't need to access the Tomcat directory at all. Web applications are deployed by putting them in the JBoss deploy directory and logging output from Tomcat can be found in the JBoss log directory.

# <span id="page-32-0"></span>**EJB3 Caveats in JBoss Enterprise Application Platform 4.2**

There are a number of implementation features that you should be aware of when developing applications for JBoss Enterprise Application Platform 4.2.

## <span id="page-32-1"></span>**1. Unimplemented features**

The Release Notes for JBoss Enterprise Application Platform 4.2 contain information on EJB3 features that are not yet implemented, or partially implemented. The Release Notes include links to issues in JIRA for information on workarounds and further details.

## <span id="page-32-2"></span>**2. Referencing EJB3 Session Beans from non-EJB3 Beans**

JBoss Enterprise Application Platform 5 will fully support the entire Java 5 Enterprise Edition specification. In the meantime JBoss Enterprise Application Platform 4.2 implements EJB3 functionality by way of an EJB MBean container running as a plugin in the JBoss Application Server. This has certain implications for application development.

The EJB3 plugin injects references to an EntityManager and @EJB references from one EJB object to another. However this support is limited to the EJB3 MBean and the JAR files it manages. Any JAR files which are loaded from a WAR (such as Servlets, JSF backing beans, and so forth) do not undergo this processing. The Java 5 Enterprise Edition standard specifies that a Servlet can reference a Session Bean through an @EJB annotated reference, however this is not implemented in JBoss Enterprise Application Platform 4.2.

In order to access an EJB3 Session Bean from a Servlet or JSF Backing Bean you will need to do one of two things:

1. **Without Seam - JNDI Lookup .** Without utilizing the Seam framework that is part of JBoss Enterprise Application Platform you will need to use an explicit JNDI lookup to access the EJB3 Session Bean. You can see an example of this being done in the TodoBean. java file in the jsfejb3 example application, described in [Chapter 5, Sample JSF-EJB3 Application](#page-36-0).

```
private TodoDaoInt getDao () {
     try {
     InitialContext ctx = new InitialContext();
     return (TodoDaoInt) ctx.lookup("jsfejb3/TodoDao/local");
      } catch (Exception e) {
      e.printStackTrace();
      throw new RuntimeException("couldn't lookup Dao", e);
      }
      }
```
ctx.lookup("jsfejb3/TodoDao/local"); is the method used to reference the EJB3 Session Bean. The form is: AppName/SessionBeanName/local.

2. **With Seam - Leave it to the Seam Framework .** When you are using the Seam Framework you don't need to worry about this. Because the Seam framework manages the interaction of Beans anyway, it already automates this type of interaction.

Refer to [Chapter 6, Using Seam](#page-50-0) for a more detailed explanation of achieving this using the Seam framework.

# <span id="page-34-0"></span>**About the Example Applications**

In this guide, we make use of a simple web application to illustrate the use of JSF-EJB3 components. We then illustrate how to use Seam to integrate the JSF and EJB3 components. The example applications (source code) come with this guide and you can find them located in the JBOSS\_DIST/doc/examples directory. You can also download the sample applications from [here](http://www.redhat.com/docs/jboss) [<http://www.redhat.com/docs/jboss>]. We use two examples in this book:

- A simple "TODO" application to create, view and edit tasks implemented using JSF and EJB3;
- The same application using the SEAM framework.

If you installed the documentation on your hard drive, then the first example can be found in the JBOSS\_DIST/doc/examples/jsfejb3 directory. We will see how to build this example using the build.xml file present here and also how to deploy the application. We will also cover in detail the working of the .java, .xml and .properties files.

The second example used in this guide can be found in the JBOSS\_DIST/doc/examples/seamejb3 directory. Using a simple "TODO" application we will illustrate how Seam ties together the database, the web interface and the EJB3 business logic in a web application. We will use the  $build.xm1$  file present here to compile and build our Seam application.

Within the JBOSS\_DIST/doc/examples/<seamejb3|jsfejb3> directory, you will find the following sub-directories:

- **src**: contains the Java source code files.
- **view**: contains the web pages.
- <span id="page-34-1"></span>• **resources**: contains all the configuration files used.

## **1. Install Ant**

To compile and package the examples, you must have Apache Ant 1.6+ installed in your machine. You can download it from <http://ant.apache.org>. You can have Ant installed in few steps:

- Unzip the downloaded file to the directory of your choice.
- Create an environment variable called ANT\_HOME pointing to the Ant installation directory. You can do this by adding the a line similar to the following to your .bashrc file, substituting the actual location of the ant directory on your system:

```
export ANT_HOME=/home/user/apache-ant-1.7.0
```
On Windows you do this by opening the Control Panel from the Start Menu, switching it to classic view if necessary, then opening System/Advanced/Environment Variables. Create a new variable, call it ANT\_HOME and set it to be the ant directory.

• Add  $\frac{1}{5}$  HOME/bin to the system path to be able to run ant from the command line. You can do this by adding the following line to your .bashrc file:

export PATH=\$PATH:\$ANT\_HOME/bin

On Windows you do this by opening the Control Panel from the Start Menu, switching it to classic view if necessary, then editing the PATH environment variable found in System/Advanced/Environment Variables/System Variables/Path. Add a semicolon and the path to the ant bin directory.

• Verify your Ant installation. To do this type ant -version at the command prompt. Your output should look something like this:

Apache Ant version 1.7.0 compiled on December 13 2006

# <span id="page-36-0"></span>**Sample JSF-EJB3 Application**

We use a simple "TODO" application to show how JSF and EJB3 work together in a web application. The "TODO" application works like this: You can create a new 'todo' task item using the "Create" web form. Each task item has a 'title' and a 'description'. When you submit the form, the application saves your task to a relational database. Using the application, you can view all 'todo' items, edit/delete an existing 'todo' item and update the task in the database.

The sample application comprises the following components:

- Entity objects These objects represent the data model; the properties in the object are mapped to column values in relational database tables.
- JSF web pages The web interface used to capture input data and display result data. The data fields on these web pages are mapped to the data model via the JSF Expression Language (EL).
- EJB3 Session Bean This is where the functionality is implemented. We make use of a Stateless Session Bean.

## <span id="page-36-1"></span>**1. Data Model**

Lets take a look at the contents of the Data Model represented by the Todo class in the Todo. java file. Each instance of the Todo class corresponds to a row in the relational database table. The 'Todo' class has three properties: id, title and description. Each of these correspond to a column in the database table.

The 'Entity class' to 'Database Table' mapping information is specified using EJB3 Annotations in the 'Todo' class. This eliminates the need for XML configuration and makes it a lot clearer. The @Entity annotation defines the Todo class as an Entity Bean. The @Id and @GeneratedValue annotations on the id property indicate that the id column is the primary key and that the server automatically generates its value for each Todo object saved into the database.

```
@Entity
public class Todo implements Serializable {
 private long id;
 private String title;
 private String description;
  public Todo () {
   title ="";
    description ="";
  }
  @Id @GeneratedValue
```

```
public long getId() { return id;}
 public void setId(long id) { this.id = id; }
 public String getTitle() { return title; }
 public void setTitle(String title) {this.title = title;}
 public String getDescription() { return description; }
 public void setDescription(String description) {
   this.description = description;
 }
}
```
## <span id="page-37-0"></span>**2. JSF Web Pages**

In this section we will show you how the web interface is defined using JSF pages. We will also see how the data model is mapped to the web form using JSF EL. Using the #{...} notation to reference Java objects is called **JSF EL** (JSF Expression Language). Lets take a look at the pages used in our application:

• **index.xhtml**: This page displays two options: 1. Create New Todo 2. Show all Todos. When you click on the Submit button the corresponding action is invoked.

```
<h:form>
<ul>
 <li><h:commandLink type="submit" value="Create New Todo"
action="create"/></li>
 <li><h:commandLink type="submit" value="Show All Todos"
action="todos"/></li>
\langle/ul>
</h:form>
```
• **create.xhtml**: When you try to create a new task, this JSF page captures the input data. We use the todoBean to back the form input text fields. The #{todoBean.todo.title} symbol refers to the "title" property of the "todo" object in the "TodoBean" class. The #{todoBean.todo.description} symbol refers to the "description" property of the "todo" object in the "TodoBean" class. The #{todoBean.persist} symbol refers to the "persist" method in the "TodoBean" class. This method creates the "Todo" instance with the input data (title and description) and persists the data.

```
<h:form id="create">
<table>
 \leq<td>Title:</td>
   <td>
```

```
<h:inputText id="title" value="#{todoBean.todo.title}" size="15">
        <f:validateLength minimum="2"/>
      </h:inputText>
    \langle t \, \text{d} \rangle\langle/tr>
  <tr>
    <td>Description:</td>
    <td>
      <h:inputTextarea id="description"
value="#{todoBean.todo.description}">
        <f:validateLength minimum="2" maximum="250"/>
      </h:inputTextarea>
    \langle t \rangle\langletr>
</table>
<h:commandButton type="submit" id="create" value="Create"
                 action="#{todoBean.persist}"/>
</h:form>
```
[Figure 5.1, "The "Create Todo" web page "](#page-38-0) shows the "Create Todo" web page with the input fields mapped to the data model.

<span id="page-38-0"></span>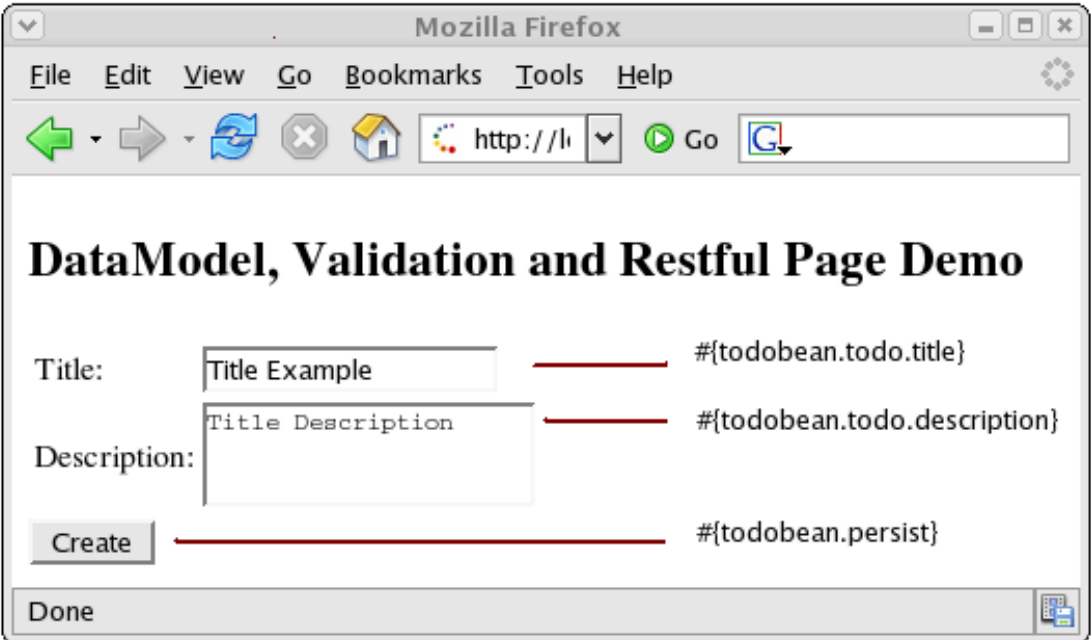

#### **Figure 5.1. The "Create Todo" web page**

• **todos.xhtml**: This page displays the list of all "todos" created. There is also an option to choose a "todo" item for 'edit' or 'delete'.

The list of all 'todos' is fetched by #{todoBean.todos} symbol referring to the 'getTodos()' property in the 'TodoBean' class. The JSF dataTable iterates through the list and displays each Todo object in a row. The 'Edit' option is available across each row. The #{todo.id} symbol represents the "id" property of the "todo" object.

```
<h:form>
<h:dataTable value="#{todoBean.todos}" var="todo">
 <h:column>
   <f:facet name="header">Title</f:facet>
   #{todo.title}
 </h:column>
 <h:column>
   <f:facet name="header">Description</f:facet>
   #{todo.description}
 </h:column>
 <h:column>
   <a href="edit.faces?tid=#{todo.id}">Edit</a>
 </h:column>
</h:dataTable>
<center>
 <h:commandButton action="create"
           value="Create New Todo" type="submit"/>
</center>
</h:form>
```
[Figure 5.2, "The "Show All Todos" web page "](#page-39-0) shows the "Show All Todos" web page with the data fields mapped to the data model.

<span id="page-39-0"></span>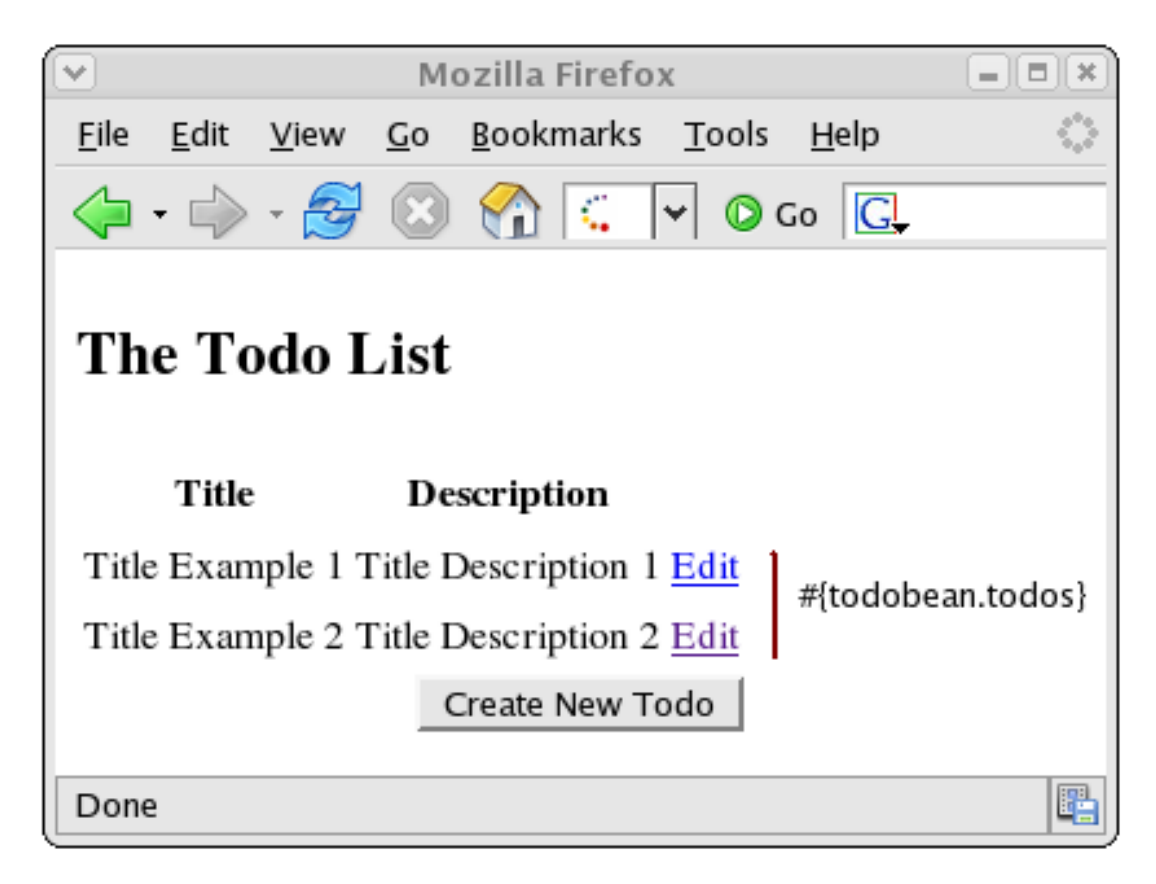

#### **Figure 5.2. The "Show All Todos" web page**

• **edit.xhtml**: This page allows you to edit the "todo" item's 'title' and 'description' properties. The #{todoBean.update} and #{todoBean.delete} symbols represent the "update" and "delete" methods in the "TodoBean" class.

```
<h2>Edit #{todoBean.todo.title}</h2>
<h:form id="edit">
<input type="hidden" name="tid" value="#{todoBean.todo.id}"/>
<table>
 \leq<td>Title:</td>
   <td>
     <h:inputText id="title" value="#{todoBean.todo.title}" size="15">
       <f:validateLength minimum="2"/>
     </h:inputText>
   \langle t \rangle\langle/tr>
  <tr>
   <td>Description:</td>
    <td>
     <h:inputTextarea id="description"
value="#{todoBean.todo.description}">
        <f:validateLength minimum="2" maximum="250"/>
      </h:inputTextarea>
    \langle t \rangle\langle/tr>
</table>
<h:commandButton type="submit" id="update" value="Update"
                 action="#{todoBean.update}"/>
<h:commandButton type="submit" id="delete" value="Delete"
                 action="#{todoBean.delete}"/>
</h:form>
```
[Figure 5.3, "The "Edit Todo" web page "](#page-41-1) shows the "Edit Todo" web page with the mapping to the data model.

<span id="page-41-1"></span>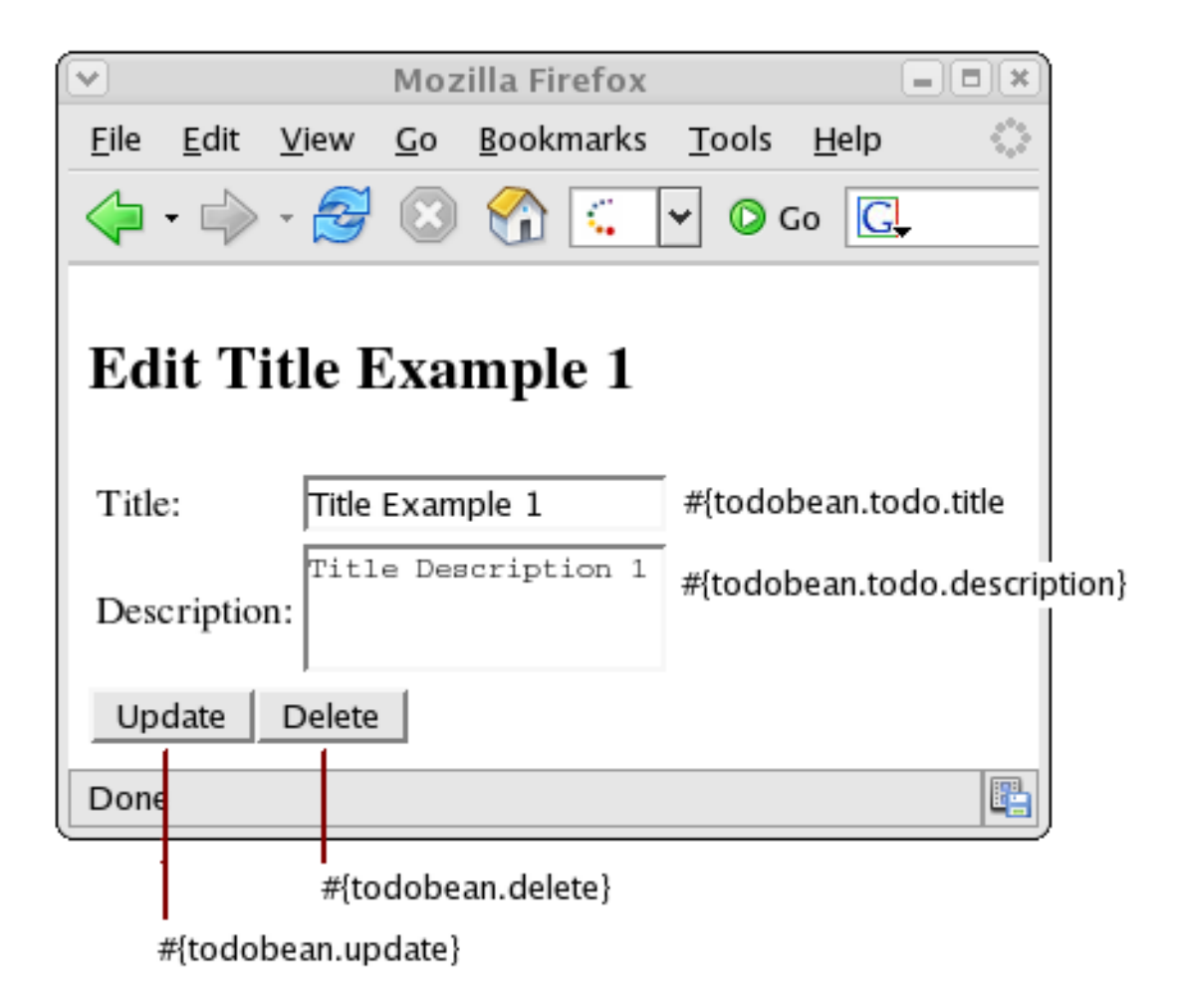

#### **Figure 5.3. The "Edit Todo" web page**

#### **Note**

We have used XHTML pages in the sample applications because we recommend using Facelets instead of JSP to render JSF view pages.

## <span id="page-41-0"></span>**3. EJB3 Session Beans**

EJB 3.0 is one of the major improvements introduced with Java EE 5.0. It aims at reducing the complexity of older versions of EJB and simplifies Enterprise Java development and deployment. You will notice that to declare a class as a 'Session Bean' you simply have to annotate it. Using annotations eliminates the complexity involved with too many deployment descriptors. Also the only interface an EJB3 Session Bean requires is a business interface that declares all the business methods that must be implemented by the bean.

We will explore the two important source files associated with the Bean implementation in our application: TodoDaoInt.java and TodoDao.java.

• **Business interface**: TodoDaoInt.java

We define here the methods that need to be implemented by the bean implementation class. Basically, the business methods that will be used in our application are defined here.

```
public interface TodoDaoInt {
 public void persist (Todo todo);
 public void delete (Todo todo);
 public void update (Todo todo);
 public List <Todo> findTodos ();
 public Todo findTodo (String id);
}
```
• **Stateless Session Bean**: TodoDao.java

The @Stateless annotation marks the bean as a stateless session bean. In this class, we need to access the Entity bean Todo defined earlier. For this we need an EntityManager. The @PersistenceContext annotation tells the JBoss Server to inject an entity manager during deployment.

```
@Stateless
public class TodoDao implements TodoDaoInt {
 @PersistenceContext
 private EntityManager em;
 public void persist (Todo todo) {
   em.persist (todo);
  }
 public void delete (Todo todo) {
   Todo t = em.merge (todo);
   em.remove( t );
  }
 public void update (Todo todo) {
   em.merge (todo);
  }
 public List <Todo> findTodos () {
   return (List <Todo>) em.createQuery("select t from Todo t")
                                  .getResultList();
  }
 public Todo findTodo (String id) {
```
}

```
return (Todo) em.find(Todo.class, Long.parseLong(id));
}
```
## <span id="page-43-0"></span>**4. Configuration and Packaging**

We will build the sample application using Ant and explore the configuration and packaging details. If you haven't installed Ant yet, do so now.

#### <span id="page-43-1"></span>**4.1. Building The Application**

Let's look at building the example application and then explore the configuration files in detail.

In [Chapter 4, About the Example Applications](#page-34-0), we looked at the directory structure of the jsfejb3 sample application. At the command line, go to the jsfejb3 directory. There you will see a build.xml file. This is our Ant build script for compiling and packaging the archives. To build the application, you need to first of all edit the build.xml file and edit the value of jboss-dist to reflect the location where the JBoss Application Server is installed. Once you have done this, just type the command ant and your output should look like this:

```
[vrenish@vinux jsfejb3]$ ant
Buildfile: build.xml
compile:
    [mkdir] Created dir:
/home/vrenish/jboss-eap-4.2/doc/examples/jsfejb3/build/classes
   [javac] Compiling 4 source files to
/home/vrenish/jboss-eap-4.2/doc/examples/jsfejb3
   /build/classes
    [javac] Note:
/home/vrenish/jboss-eap-4.2/doc/examples/jsfejb3/src/TodoDao.java uses
   unchecked or unsafe operations.
    [javac] Note: Recompile with -Xlint:unchecked for details.
war:
    [mkdir] Created dir:
/home/vrenish/jboss-eap-4.2/doc/examples/jsfejb3/build/jars
      [war] Building war:
/home/vrenish/jboss-eap-4.2/doc/examples/jsfejb3/build/jars/
      app.war
ejb3jar:
      [jar] Building jar:
/home/vrenish/jboss-eap-4.2/doc/examples/jsfejb3/build/jars/
      app.jar
ear:
      [ear] Building ear:
/home/vrenish/jboss-eap-4.2/doc/examples/jsfejb3/build/jars/
```

```
jsfejb3.ear
main:
BUILD SUCCESSFUL
Total time: 2 seconds
(vrenish@vinux jsfejb3)$
```
If you get the BUILD SUCCESSFUL message, you will find a newly created build directory with 2 sub-directories in it:

- **classes**: containing the compiled class files.
- **jars**: containing three archives app.jar, app.war and jsfejb3.ear.
	- app.jar : EJB code and descriptors.
	- app.war : web application which provides the front end to allow users to interact with the business components (the EJBs). The web source (HTML, images etc.) contained in the jsfejb3/view directory is added unmodified to this archive. The Ant task also adds the WEB-INF directory that contains the files which aren't meant to be directly accessed by a web browser but are still part of the web application. These include the deployment descriptors (web.xml) and extra jars required by the web application.
	- jsfejb3.ear : The EAR file is the complete application, containing the EJB modules and the web module. It also contains an additional descriptor, application.xml. It is also possible to deploy EJBs and web application modules individually but the EAR provides a convenient single unit.

#### <span id="page-44-0"></span>**4.2. Configuration Files**

Now that we have built the application, lets take a closer look at some of the important Configuration files. We have built the final archive ready for deployment - jsfejb3.ear. The contents of your EAR file should look like this:

```
jsfejb3.ear
|+ app.jar // contains the EJB code
    |+ import.sql
    |+ Todo.class
    |+ TodoDao.class
    |+ TodoDaoInt.class
    |+ META-INF
       |+ persistence.xml
|+ app.war // contains web UI
   |+ index.html
    |+ index.xhtml
    |+ create.xhtml
    |+ edit.xhtml
```

```
|+ todos.xhtml
    |+ TodoBean.class
    |+ style.css
    |+ META-INF
    |+ WEB-INF
       |+ faces-config.xml
       |+ navigation.xml
       |+ web.xml
|+ META-INF // contains the descriptors
   |+ application.xml
    |+ jboss-app.xml
```
• application.xml: This file lists the JAR files in the EAR (in our case app. jar) and tells the JBoss server what files to look for and where. The root URL for the application is also specified in this file as 'context-root'.

```
<application>
 <display-name>Sample Todo</display-name>
 <module>
    <web>
      <web-uri>app.war</web-uri>
      <context-root>/jsfejb3</context-root>
    \langle web>
 </module>
 <module>
   <ejb>app.jar</ejb>
 </module>
</application>
```
• jboss-app.xml: Every EAR application should specify a unique string name for the class loader. In our case, we use the application name 'jsfejb3' as the class loader name.

```
<jboss-app>
  <loader-repository>
   jsfejb3:archive=jsfejb3.ear
  </loader-repository>
</jboss-app>
```
• app.jar: This contains EJB3 Session Bean and Entity Bean classes and the related configuration files. In addition, the persistence. xml file configures the back-end data source (in our case the default HSQL database) for the EntityManager.

```
<persistence>
  <persistence-unit name="helloworld">
     <provider>org.hibernate.ejb.HibernatePersistence</provider>
      <jta-data-source>java:/DefaultDS</jta-data-source>
```

```
<properties>
        <property name="hibernate.dialect"
value="org.hibernate.dialect.HSQLDialect"/>
        <property name="hibernate.hbm2ddl.auto" value="create-drop"/>
      </properties>
   </persistence-unit>
</persistence>
```
• app.war: This contains the Web UI files packaged according to the Web Application aRchive (WAR) specification. It contains all the web pages and the required configuration files. The web.xml file is an important file for all JAVA EE web applications. It is the web deployment descriptor file. The faces-config.xml file is the configuration file for JSF. The navigation.xml file contains the rules for JSF page navigation.

```
//faces-config.xml
<faces-config>
 <application>
   <view-handler>
     com.sun.facelets.FaceletViewHandler
   </view-handler>
 </application>
 <managed-bean>
   <description>Dao</description>
   <managed-bean-name>todoBean</managed-bean-name>
   <managed-bean-class>TodoBean</managed-bean-class>
   <managed-bean-scope>request</managed-bean-scope>
 </managed-bean>
</faces-config>
```
## <span id="page-46-1"></span><span id="page-46-0"></span>**5. The Database**

#### **5.1. Creating the Database Schema**

To pre-populate the database, we have supplied SQL Code (import.sql) to run with HSQL in the examples/jsfejb3/resources directory. When you build the application using Ant, this is packaged in the app.jar file within the jsfejb3.ear file. When the application is deployed, you should be able to view the pre-populated data.

#### <span id="page-46-2"></span>**5.2. The HSQL Database Manager Tool**

Just as a quick aside at this point, start up the JMX console application and click on the service=Hypersonic link which you'll find under the section jboss. If you can't find this, make sure the Hypersonic service is enabled in the  $hsallowedspace$   $\alpha s$ .  $x$ ml file.

This will take you to the information for the Hypersonic service MBean. Scroll down to the bottom of the page and click the invoke button for the startDatabaseManager() operation. This starts up the HSQL Manager, a Java GUI application which you can use to manipulate the database directly.

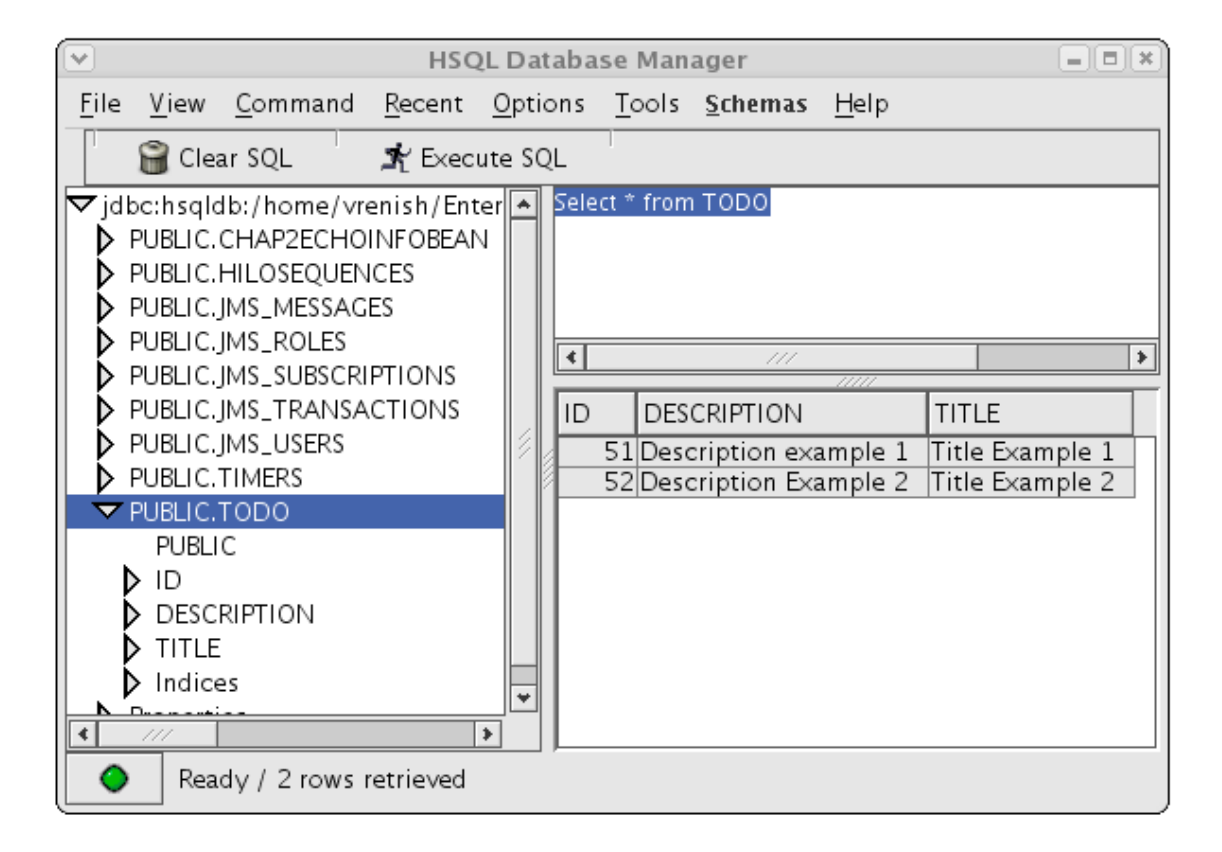

#### **Figure 5.4. The HSQL Database Manger**

## <span id="page-47-0"></span>**6. Deploying the Application**

Deploying an application in JBoss is simple and easy. You just have to copy the EAR file to the deploy directory in the 'server configuration' directory of your choice. Here, we will deploy it to the 'default' configuration, so we copy the EAR file to the JBOSS\_DIST/jboss-as/server/default/deploy directory.

You should see something close to the following output from the server:

```
15:32:23,997 INFO [EARDeployer] Init J2EE application:
file:/home/vrenish/jboss-eap-4.2
/jboss-as/server/default/deploy/jsfejb3.ear
15:32:24,212 INFO [JmxKernelAbstraction] creating wrapper delegate for:
org.jboss.ejb3.
entity.PersistenceUnitDeployment
15:32:24,213 INFO [JmxKernelAbstraction] installing MBean:
persistence.units:ear=
jsfejb3.ear, jar=app.jar, unitName=helloworld with dependencies:
15:32:24,213 INFO [JmxKernelAbstraction]
jboss.jca:name=DefaultDS,service=
```

```
DataSourceBinding
15:32:24,275 INFO [PersistenceUnitDeployment] Starting persistence unit
persistence.
units:ear=jsfejb3.ear,jar=app.jar,unitName=helloworld
15:32:24,392 INFO [Ejb3Configuration] found EJB3 Entity bean: Todo
15:32:24,450 WARN [Ejb3Configuration] Persistence provider caller does not
implements
the EJB3 spec correctly. PersistenceUnitInfo.getNewTempClassLoader() is
null.
15:32:24,512 INFO [Configuration] Reading mappings from resource :
META-INF/orm.xml
15:32:24,512 INFO [Ejb3Configuration] [PersistenceUnit: helloworld] no
META-INF/orm.xml
found
15:32:24,585 INFO [AnnotationBinder] Binding entity from annotated class:
Todo
15:32:24,586 INFO [EntityBinder] Bind entity Todo on table Todo
.
.
.
.
15:32:26,311 INFO [SchemaExport] Running hbm2ddl schema export
15:32:26,312 INFO [SchemaExport] exporting generated schema to database
15:32:26,314 INFO [SchemaExport] Executing import script: /import.sql
15:32:26,418 INFO [SchemaExport] schema export complete
15:32:26,454 INFO [NamingHelper] JNDI InitialContext
properties:{java.naming.factory.
initial=org.jnp.interfaces.NamingContextFactory,
java.naming.factory.url.pkgs=org.jboss.
naming:org.jnp.interfaces}
15:32:26,484 INFO [JmxKernelAbstraction] creating wrapper delegate for:
org.jboss.ejb3.
stateless.StatelessContainer
15:32:26,485 INFO [JmxKernelAbstraction] installing MBean:
jboss.j2ee:ear=jsfejb3.ear,
jar=app.jar,name=TodoDao,service=EJB3 with dependencies:
15:32:26,513 INFO [JmxKernelAbstraction]
persistence.units:ear=jsfejb3.ear,
jar=app.jar,unitName=helloworld
15:32:26,557 INFO [EJBContainer] STARTED EJB: TodoDao ejbName: TodoDao
15:32:26,596 INFO [EJB3Deployer] Deployed:
file:/home/vrenish/jboss-eap-4.2/jboss-as/
server/default/tmp/deploy/
tmp33761jsfejb3.ear-contents/app.jar
15:32:26,625 INFO [TomcatDeployer] deploy, ctxPath=/jsfejb3,
warUrl=.../tmp/deploy/
tmp33761jsfejb3.ear-contents/app-exp.war/
15:32:26,914 INFO [EARDeployer] Started J2EE application:
file:/home/vrenish/jboss-eap-
4.2/jboss-as/server/default/deploy/jsfejb3.ear
```
If there are any errors or exceptions, make a note of the error message. Check that the EAR is complete and inspect the WAR file and the EJB jar files to make sure they contain all the necessary components (classes, descriptors etc.).

You can safely redeploy the application if it is already deployed. To undeploy it you just have to remove the archive from the deploy directory. There's no need to restart the server in either case. If everything seems to have gone OK, then point your browser at the application URL.

#### <http://localhost:8080/jsfejb3>

You will be forwarded to the application main page. [Figure 5.5, "Sample TODO"](#page-49-0) shows the sample application in action.

<span id="page-49-0"></span>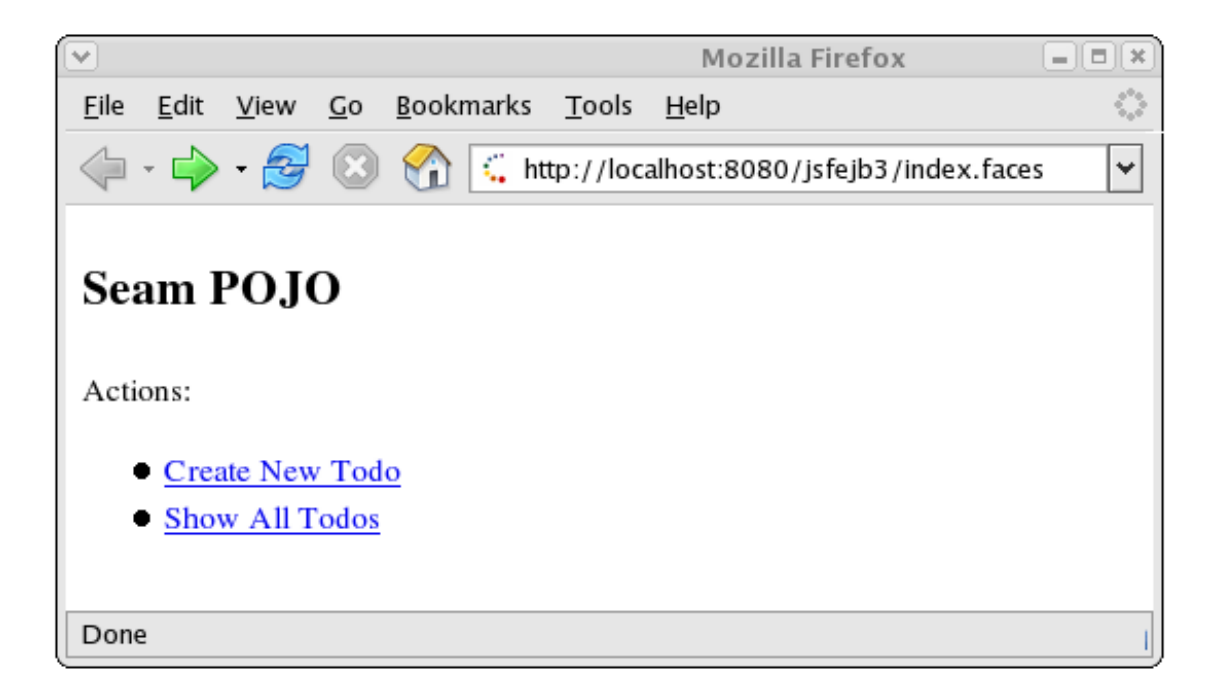

**Figure 5.5. Sample TODO**

## <span id="page-50-0"></span>**Using Seam**

JBoss Seam is a framework that provides the glue between the new EJB3 and JSF frameworks that are part of the Java EE 5.0 standard. In fact, the name Seam refers to the seamless manner in which it enables developers to use these two frameworks in an integrated manner. Seam automates many of the common tasks, and makes extensive use of annotations to reduce the amount of xml code that needs to be written. The overall effect is to significantly reduce the total amount of coding that needs to be done.

We have included two versions of the example application, one coded using EJB3 / JSF without using Seam, and one using Seam, to demonstrate clearly the difference in application development using the Seam framework.

## <span id="page-50-1"></span>**1. Data Model**

In the previous chapter we looked at the Data Model used in the EJB3/JSF implementation of this sample application. Let's start off our examination of the Seam implementation in the same way, by examining how the Data Model is implemented. This is done in the Todo. java file.

```
@Entity
@Name("todo")
public class Todo implements Serializable {
 private long id;
 private String title;
 private String description;
 public Todo () {
   title ="";
   description ="";
  }
 @Id @GeneratedValue
 public long getId() { return id;}
 public void setId(long id) { this.id = id; }
 @NotNull
 public String getTitle() { return title; }
 public void setTitle(String title) {this.title = title;}
 @NotNull
 @Length(max=250)
 public String getDescription() { return description; }
 public void setDescription(String description) {
    this.description = description;
  }
}
```
The @Entity annotation defines the class as an EJB3 session bean, and tells the container to

map the Todo class to a relational database table. Each property of the class will become a column in the table. Each instance of the class will become a row in this table. Since we have not used the @Table annotation, Seam's "configuration by exception" default will name the table after the class.

@Entity and @Table are both EJB3 annotations, and are not specific to Seam. It is possible to use Seam completely with POJOs (Plain Old Java Objects) without any EJB3-specific annotations. However, EJB3 brings a lot of advantages to the table, including container managed security, message-driven components, transaction and component level persistence context, and @PersistenceContext injection, which we will encounter a little further on.

The @Name annotation is specific to Seam, and defines the string name for Seam to use to register the Entity Bean. This will be the default name for the relational database table. Each component in a Seam application must have a unique name. In the other components in the Seam framework, such as JSF web pages and session beans, you can reference the managed Todo bean using this name. If no instance of this class exists when it is referenced from another component, then Seam will instantiate one.

The @Id annotation defines a primary key id field for the component. @GeneratedValue specifies that the server will automatically generate this value for the component when it is saved to the database.

Seam provides support for model-based constraints defined using Hibernate Validator, although Hibernate does not have to be the object persister used. The @NotNull annotation is a validation constraint that requires this property to have a value before the component can be persisted into the database. Using this annotation allows the validation to be enforced by the JSF code at the view level, without having to specify the exact validation constraint in the JSF code.

At this point the only apparent difference between the Seam version and the EJB3/JSF version of the app is the inclusion of the validator annotation @NotNull, and the @Name annotation. However, while the EJB3/JSF version of this application requires a further TodoBean class to be manually coded and managed in order to handle the interaction between the Todo class and the web interface, when using Seam the Seam framework takes care of this work for us. We'll see how this is done in practice as we examine the implementation of the user interface.

## <span id="page-51-0"></span>**2. JSF Web Pages - index.xhtml and create.xhtml**

The **index.xhtml** file used is the same as in the EJB3/JSF example.

**create.xhtml** begins to reveal the difference that coding using the Seam framework makes.

```
<h:form id="create">
<f:facet name="beforeInvalidField">
 <h:graphicImage styleClass="errorImg" value="error.png"/>
</f:facet>
<f:facet name="afterInvalidField">
 <s:message styleClass="errorMsg" />
\epsilon/f:facet>
```

```
<f:facet name="aroundInvalidField">
 <s:div styleClass="error"/>
\langlef:facet>
<s:validateAll>
<table>
  <tr>
   <td>Title:</td>

      <s:decorate>
        <h:inputText id="title" value="#{todo.title}" size="15"/>
      </s:decorate>
   \langle t \rangle\langletr>
  <tr>
   <td>Description:</td>
    <td>
      <s:decorate>
        <h:inputTextarea id="description" value="#{todo.description}"/>
      </s:decorate>
    \langle/td>
  \langletr>
</table>
</s:validateAll>
<h:commandButton type="submit" id="create" value="Create"
                  action="#{todoDao.persist}"/>
</h:form>
```
The first thing that is different here is the Java Server Facelet code at the beginning, which works with the @NotNull validation constraint of our todo class to enforce and indicate invalid input to the user.

Also notice here that rather than requiring the use of a TodoBean class as we did in the EJB3/JSF example we back the form directly with a  $\tau$  odo entity bean. When this page is called, JSF asks Seam to resolve the variable todo due to JSF EL references such as #{todo.title}. Since there is no value already bound to that variable name, Seam will instantiate an entity bean of the todo class and return it to JSF, after storing it in the Seam context. The Seam context replaces the need for an intermediary bean.

The form input values are validated against the Hibernate Validator constraints specified in the todo class. JSF will redisplay the page if the constraints are violated, or it will bind the form input values to the Todo entity bean.

Entity beans shouldn't do database access or transaction management, so we can't use the Todo entity bean as a JSF action listener. Instead, creation of a new todo item in the database is accomplished by calling the persist method of a TodoDao session bean. When JSF requests Seam to resolve the variable todoDao through the JSF EL expression #{todoDao.persist}, Seam will either instantiate an object if one does not already exist, or else pass the existing stateful todoDao object from the Seam context. Seam will intercept the persist method call and inject the todo entity from the session context.

Let's have a look at the TodoDao class (defined in TodoDao.java) to see how this injection capability is implemented.

## <span id="page-53-0"></span>**3. Data Access using a Session Bean**

Let's go through a listing of the code for the TodoDao class.

```
@Stateful
@Name("todoDao")
public class TodoDao implements TodoDaoInt {
  @In (required=false) @Out (required=false)
 private Todo todo;
  @PersistenceContext (type=EXTENDED)
 private EntityManager em;
  // Injected from pages.xml
 Long id;
 public String persist () {
   em.persist (todo);
   return "persisted";
  }
  @DataModel
 private List <Todo> todos;
  @Factory("todos")
 public void findTodos () {
    todos = em.createQuery("select t from Todo t")
                                  .getResultList();
  }
 public void setId (Long id) {
   this.id = id;
   if (id != null) {
     todo = (Todo) em.find(Todo.class, id);
    } else {
      todo = new Todo ();
    }
  }
  public Long getId () {
    return id;
  }
  public String delete () {
```

```
em.remove( todo );
   return "removed";
  }
 public String update () {
   return "updated";
  }
 @Remove @Destroy
 public void destroy() {}
}
```
First of all notice that this is a stateful session bean. Seam can use both stateful and stateless session beans, the two most common types of EJB3 beans.

The @In and @Out annotations define an attribute that is injected by Seam. The attribute is injected to this object or from this object to another via a Seam context variable named todo, a reference to the Seam registered name of our Todo class defined in Todo. java.

The @PersistenceContext annotation injects the EJB3 Entity manager, allowing this object to persist objects to the database. Because this is a stateful session bean and the PersistenceContext type is set to EXTENDED, the same Entity Manager instance is used until the Remove method of the session bean is called. The database to be used (a persistence-unit) is defined in the file resources/META-INF/persistence.xml

Note that this session bean has simultaneous access to context associated with web request (the form values of the todo object), and state held in transactional resources (the EntityManager). This is a break from traditional J2EE architectures, but Seam does not force you to work this way. You can use more traditional forms of application layering if you wish.

The @DataModel annotation initializes the todos property, which will be outjected or "exposed" to the view. The @Factory annotated method performs the work of generating the todos list, and is called by Seam if it attempts to access the exposed DataModel property and finds it to be null. Notice the absence of property access methods for the todos property. Seam takes care of this for you automatically.

Let's take a look at the JSF code that we use for displaying and editing the list of todos, to get an idea of how to use these interfaces in practice.

## <span id="page-54-0"></span>**4. JSF Web Pages - todos.xhtml and edit.xhtml**

Using the DataModel exposed property of the Session Bean it becomes trivial to produce a list of todos:

```
<h:form>
<h:dataTable value="#{todos}" var="todo">
  <h:column>
    <f:facet name="header">Title</f:facet>
```

```
#{todo.title}
 </h:column>
 <h:column>
   <f:facet name="header">Description</f:facet>
   #{todo.description}
 </h:column>
 <h:column>
   <a href="edit.seam?tid=#{todo.id}">Edit</a>
 </h:column>
</h:dataTable>
<center>
 <h:commandButton action="create"
           value="Create New Todo" type="submit"/>
</center>
</h:form>
```
When the JSF variable resolver encounters {#todos} and requests todos, Seam finds that there is no "todos" component in the current scope, so it calls the @Factory("todos") method to make one. The todos object is then outjected once the factory method is done since it is annotated with the @DataModel annotation.

Constructing the view for the edit page is similarly straight forward:

```
<h:form id="edit">
<f:facet name="beforeInvalidField">
 <h:graphicImage styleClass="errorImg" value="error.png"/>
</f:facet>
<f:facet name="afterInvalidField">
 <s:message styleClass="errorMsg" />
\langlef:facet>
<f:facet name="aroundInvalidField">
 <s:div styleClass="error"/>
</f:facet>
<s:validateAll>
<table>
 <tr>
   <td>Title:</td>

      <s:decorate>
       <h:inputText id="title" value="#{todo.title}" size="15"/>
      </s:decorate>
   \langle /td>
  \langletr>
  <tr>
   <td>Description:</td>
   <td>
      <s:decorate>
```

```
<h:inputTextarea id="description" value="#{todo.description}"/>
      </s:decorate>
    \lt/td\langle/tr>
</table>
</s:validateAll>
<h:commandButton type="submit" id="update" value="Update"
                 action="#{todoDao.update}"/>
<h:commandButton type="submit" id="delete" value="Delete"
                action="#{todoDao.delete}"/>
</h:form>
```
Here we see the same factors in play. JSF validation code taking advantage of the validation constraints defined in our Entity Bean, and the use of the todoDao Session Bean's update and delete methods to update the database.

The call from todos.xhtml: edit.seam?tid=#{todo.id} causes Seam to create a todoDao and set it's  $id$  property to  $tid$ . Setting its  $id$  property causes the  $todobao$  to retrieve the appropriate record from the database.

The functionality that allows the edit page to be called with a parameter in this way is implemented through pages.  $xml$ . Let's have a look at the pages.  $xml$  file and how it is used by Seam applications.

## <span id="page-56-0"></span>**5. Xml Files**

Seam drastically reduces the amount of xml coding that needs to be done. One file that is of interest is the pages.xml, packaged in the app.war file's WEB-INF directory. This file is available in the resources/WEB-INF directory in the source code bundle. The pages. xml file is used to define page descriptions including Seam page parameters (HTTP GET parameters), page actions, page navigation rules, error pages etc. Among other things it can be used in a Seam application to define exception handlers and redirections.

In the case of our sample application we are using it to define a Seam page parameter. The pages.xml in this example contains the following code:

```
<page view-id="/edit.xhtml">
   <param name="tid" value="#{todoDao.id}"
          converterId="javax.faces.Long"/>
</page>
```
This defines a parameter named  $t$  id for the edit.xhtml page. When the edit.xhtml page is loaded, the HTTP GET request parameter  $t$  id is converted to a  $Long$  value and assigned to the id property of the todoDao object. You can have as many page parameters as required to bind <span id="page-57-0"></span>HTTP GET request parameters to the back-end components in your application.

## **6. Further Information**

This completes our walkthrough of the sample Seam application. For further, detailed information on developing applications using the Seam framework, please refer to the "Seam Reference Guide".

## <span id="page-58-0"></span>**Using other Databases**

In the previous chapters, we've just been using the JBoss default datasource in our applications. This is provided by the embedded HSQL database instance and is bound to the JNDI name java:/DefaultDS. Having a database included with JBoss is very convenient for running examples and HSQL is adequate for many purposes. However, at some stage you will want to use another database, either to replace the default datasource or to access multiple databases from within the server.

## <span id="page-58-1"></span>**1. DataSource Configuration Files**

DataSource configuration file names end with the suffix  $-ds$ .  $xml$  so that they will be recognized correctly by the JCA deployer. The docs/example/jca directory contains sample files for a wide selection of databases and it is a good idea to use one of these as a starting point. For a full description of the configuration format the best place to look is the DTD file docs/dtd/jboss-ds\_1\_5.dtd. Additional documentation on the files and the JBoss JCA implementation can also be found in the JBoss 4 Application Server Guide.

Local transaction datasources are configured using the local-tx-datasource element and XA-compliant ones using xa-tx-datasource. The example file generic-ds.xml shows how to use both types and also some of the other elements that are available for things like connection pool configuration. Examples of both local and XA configurations are available for Oracle, DB2 and Informix.

If you look at the example files firebird-ds.xml, facets-ds.xml and sap3-ds.xml, you'll notice that they have a completely different format, with the root element being connection-factories rather than datasources. These use an alternative, more generic JCA configuration syntax used with a pre-packaged JCA resource adapter. The syntax is not specific to datasource configuration and is used, for example, in the  $jms-ds.xml$  file to configure the JMS resource adapter.

Next, we'll work through some step-by-step examples to illustrate what's involved setting up a datasource for a specific database.

## <span id="page-58-2"></span>**2. Using MySQL as the Default DataSource**

MySQL is a one of the most popular open source databases around and is used by many prominent organizations from Yahoo to NASA. The official JDBC driver for it is called Connector/J. For this example we've used MySQL 4.1.7 and Connector/J 3.0.15. You can download them both from <http://www.mysql.com>.

### <span id="page-58-3"></span>**2.1. Creating a Database and User**

We'll assume that you've already installed MySQL and that you have it running and are familiar with the basics. Run the  $m_{\text{V}}$ sql client program from the command line so we can execute some administration commands. You should make sure that you are connected as a user with sufficient privileges (e.g. by specifying the  $-u$  root option to run as the MySQL root user).

First create a database called jboss within MySQL for use by JBoss.

```
mysql> CREATE DATABASE jboss;
Query OK, 1 row affected (0.05 sec)
```
Then check that it has been created.

```
mysql> SHOW DATABASES;
+----------+
| Database |
+----------+
| jboss |
\mid mysql \mid| test |+----------+
3 rows in set (0.00 sec)
```
Next, create a user called iboss with password password to access the database.

```
mysql> GRANT ALL PRIVILEGES ON jboss.* TO jboss@localhost IDENTIFIED BY
'password';
Query OK, 0 rows affected (0.06 sec)
```
Again, you can check that everything has gone smoothly.

```
mysql> select User,Host,Password from mysql.User;
+-------+-----------+------------------+
| User | Host | Password |
+-------+-----------+------------------+
| root | localhost | |
| root | % | |
| | localhost | |
| | % | |
| jboss | localhost | 5d2e19393cc5ef67 |
+-------+-----------+------------------+
5 rows in set (0.02 sec)
```
#### <span id="page-59-0"></span>**2.2. Installing the JDBC Driver and Deploying the DataSource**

To make the JDBC driver classes available to JBoss, copy the file

mysql-connector-java-3.0.15-ga-bin.jar from the Connector/J distribution to the lib directory in the default server configuration (assuming that is the configuration you're running, of course). Then create a file in the deploy directory called mysql-ds.xml with the following datasource configuration. The database user name and password corresponds the MySql user we created in the previous section.

```
<datasources>
   <local-tx-datasource>
```

```
<jndi-name>MySqlDS</jndi-name>
       <connection-url>jdbc:mysql://localhost:3306/jboss</connection-url>
       <driver-class>com.mysql.jdbc.Driver</driver-class>
       <user-name>jboss</user-name>
       <password>password</password>
   </local-tx-datasource>
</datasources>
```
Because we have added a new JAR file to the lib directory, you will need to make sure that the server is able to find the MySQL driver classes.

#### <span id="page-60-0"></span>**2.3. Testing the MySQL DataSource**

We'll use the CMP roster application to test the new database connection. In order to use MySql in our application, we'll need to set the datasource name a nd type-mapping in the jbosscmp-jdbc.xml file in the dd/team directory of the CMP roster application. Edit the file and add the following datasource and datasource-mapping elements to the defaults element.

```
<jbosscmp-jdbc>
   <defaults>
       <datasource>java:/MySqlDS</datasource>
       <datasource-mapping>mySQL</datasource-mapping>
   </defaults>
   <enterprise-beans>
...
   </enterprise-beans>
</jbosscmp-jdbc>
```
After restarting JBoss, you should be able to deploy the application and see the tables being created. . The tables should be visible from the MySQL client.

```
mysql> show tables;
+-----------------------------------+
| Tables_in_jboss |
+-----------------------------------+
| LeagueBean |
| PlayerBean |
| PlayerBean_teams_TeamBean_players |
| TeamBean |
  +-----------------------------------+
4 rows in set (0.00 sec)
```
You can see the JMS persistence tables in there too since we're using MySQL as the default datasource.

### <span id="page-60-1"></span>**3. Setting up an XADataSource with Oracle 9i**

Oracle is one of the main players in the commercial database field and most readers will probably have come across it at some point. You can download it freely for non-commercial purposes from <http://www.oracle.com>

Installing and configuring Oracle is not for the faint of heart. It isn't really just a simple database, but it is heavy on extra features and technologies which you may not actually want (another Apache web server, multiple JDKs, Orbs etc.) but which are usually installed anyway. So we'll assume you already have an Oracle installation available. For this example, we've used Oracle 10g.

#### <span id="page-61-0"></span>**3.1. Padding Xid Values for Oracle Compatibility**

If you look in the jboss-service.xml file in the default/conf directory, you'll find the following service MBean.

```
<!-- The configurable Xid factory. For use with Oracle, set pad to true -->
<mbean code="org.jboss.tm.XidFactory"
      name="jboss:service=XidFactory">
    <!--attribute name="Pad">true</attribute-->
</mbean>
```
The transaction service uses this to create XA transactions identifiers. The comment explains the situation: for use with Oracle you have to include the line which sets the attribute Pad to true. This activates padding the identifiers out to their maximum length of 64 bytes. Remember that you'll have to restart JBoss for this change to be put into effect, but wait until you've installed the JDBC driver classes which we'll talk about next.

#### <span id="page-61-1"></span>**3.2. Installing the JDBC Driver and Deploying the DataSource**

The Oracle JDBC drivers can be found in the directory  $$ORACLE_HOME/jdbc/lib.$  Older versions, which may be more familiar to some users, had rather uninformative names like classes12.zip but at the time of writing the latest driver version can be found in the file ojdbc14.jar. There is also a debug version of the classes with  $\frac{1}{9}$  appended to the name which may be useful if you run into problems. Again, you should copy one of these to the lib directory of the JBoss default configuration. The basic driver class you would use for the non-XA setup is called oracle.jdbc.driver.OracleDriver. The XADataSource class, which we'll use here, is called oracle.jdbc.xa.client.OracleXADataSource.

For the configuration file, make a copy of the **oracle-xa-ds**.xml example file and edit it to set the correct URL, username and password.

```
<datasources>
   <xa-datasource>
        <jndi-name>XAOracleDS</jndi-name>
       <track-connection-by-tx>true</track-connection-by-tx>
       <isSameRM-override-value>false</isSameRM-override-value>
<xa-datasource-class>oracle.jdbc.xa.client.OracleXADataSource</xa-datasource-class>
       <xa-datasource-property name="URL">
            jdbc:oracle:thin:@monkeymachine:1521:jboss
```

```
</xa-datasource-property>
        <xa-datasource-property name="User">jboss</xa-datasource-property>
        <xa-datasource-property
name="Password">password</xa-datasource-property>
        <exception-sorter-class-name>
            org.jboss.resource.adapter.jdbc.vendor.OracleExceptionSorter
        </exception-sorter-class-name>
        <no-tx-separate-pools/>
    </xa-datasource>
    <sub>mhean</sub></sub>
code="org.jboss.resource.adapter.jdbc.vender.oracle.OracleXAExceptionFormatter"
           name="jboss.jca:service=OracleXAExceptionFormatter">
        <depends optional-attribute-name="TransactionManagerService">
            jboss:service=TransactionManager
        </depends>
    </mbean>
</datasources>
```
We've used the Oracle thin (pure java) driver here and assumed the database is running on the host monkeymachine and that the database name (or SID in Oracle terminology) is jboss. We've also assumed that you've created a user jboss with all the sufficient privileges. You can just use dba privileges for this example.

```
SQL> connect / as sysdba
Connected.
SQL> create user jboss identified by password;
User created.
SQL> grant dba to jboss;
Grant succeeded.
```
Now copy the file to the deploy directory. You should get the following output.

```
11:33:45,174 INFO [WrapperDataSourceService] Bound connection factory for
resource adapter
for ConnectionManager 'jboss.jca:name=XAOracleDS,service=DataSourceBinding
to JNDI name
'java:XAOracleDS'
```
If you use the JNDIView service from the JMX console as before, you should see the name java:/XAOracleDS listed.

#### <span id="page-62-0"></span>**3.3. Testing the Oracle DataSource**

Again we'll use the CMP example to test out the new database connection. The jbosscmp-jdbc.xml file should contain the following.

```
<jbosscmp-jdbc>
   <defaults>
        <datasource>java:/XAOracleDS</datasource>
```

```
<datasource-mapping>Oracle9i</datasource-mapping>
   </defaults>
</jbosscmp-jdbc>
```
There are other Oracle type-mappings available too. If you're using an earlier version, have a look in the conf/standardjbosscmp-jdbc.xml file to find the correct name

Deploy the application as before, check the output for errors and then check that the tables have been created using Oracle SQLPlus again from the command line.

```
SQL> select table_name from user_tables;
TABLE_NAME
------------------------------
TEAMBEAN
LEAGUEBEAN
PLAYERBEAN
PLAYERBEAN_TEAMS_TEAM_1OFLZV8
```
# <span id="page-64-0"></span>**Appendix A. Further Information Sources**

For a longer introduction to JBoss, see JBoss: A Developer's Notebook. (O'Reilly, 2005. Norman Richards, Sam Griffith).

For more comprehensive JBoss documentation covering advanced JBoss topics, refer to the manuals available online at <http://www.redhat.com/docs/jboss>.

For general EJB instruction, with thorough JBoss coverage, see Enterprise JavaBeans, 4th Edition. (O'Reilly, 2004. Richard Monson-Haeful, Bill Burke, Sacha Labourey)

To learn more about Hibernate, see Java Persistence With Hibernate. (Manning, 2007. Christian Bauer, Gavin King)

For complete coverage of the JBoss Seam framework, we recommend JBoss Seam: Simplicity And Power Beyond Java EE. (Prentice Hall, 2007. Michael Yuan, Thomas Heute).